**Booting and Shutting Down Oracle® Solaris 11.4 Systems**

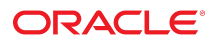

**Part No: E60978** November 2020

Booting and Shutting Down Oracle Solaris 11.4 Systems

#### **Part No: E60978**

Copyright © 1998, 2020, Oracle and/or its affiliates.

#### **License Restrictions Warranty/Consequential Damages Disclaimer**

This software and related documentation are provided under a license agreement containing restrictions on use and disclosure and are protected by intellectual property laws. Except as expressly permitted in your license agreement or allowed by law, you may not use, copy, reproduce, translate, broadcast, modify, license, transmit, distribute, exhibit, perform, publish, or display any part, in any form, or by any means. Reverse engineering, disassembly, or decompilation of this software, unless required by law for interoperability, is prohibited.

#### **Warranty Disclaimer**

The information contained herein is subject to change without notice and is not warranted to be error-free. If you find any errors, please report them to us in writing.

#### **Restricted Rights Notice**

If this is software or related documentation that is delivered to the U.S. Government or anyone licensing it on behalf of the U.S. Government, then the following notice is applicable:

U.S. GOVERNMENT END USERS: Oracle programs (including any operating system, integrated software, any programs embedded, installed or activated on delivered hardware, and modifications of such programs) and Oracle computer documentation or other Oracle data delivered to or accessed by U.S. Government end users are "commercial computer software" or "commercial computer software documentation" pursuant to the applicable Federal Acquisition Regulation and agency-specific supplemental regulations. As such, the use, reproduction, duplication, release, display, disclosure, modification, preparation of derivative works, and/or adaptation of i) Oracle programs (including any operating system, integrated software, any programs embedded, installed or activated on delivered hardware, and modifications of such programs), ii) Oracle computer documentation and/or iii) other Oracle data, is subject to the rights and limitations specified in the license contained in the applicable contract. The terms governing the U.S. Government's use of Oracle cloud services are defined by the applicable contract for such services. No other rights are granted to the U.S. Government.

#### **Hazardous Applications Notice**

This software or hardware is developed for general use in a variety of information management applications. It is not developed or intended for use in any inherently dangerous applications, including applications that may create a risk of personal injury. If you use this software or hardware in dangerous applications, then you shall be responsible to take all appropriate fail-safe, backup, redundancy, and other measures to ensure its safe use. Oracle Corporation and its affiliates disclaim any liability for any damages caused by use of this software or hardware in dangerous applications.

#### **Trademark Notice**

Oracle and Java are registered trademarks of Oracle and/or its affiliates. Other names may be trademarks of their respective owners.

Intel and Intel Inside are trademarks or registered trademarks of Intel Corporation. All SPARC trademarks are used under license and are trademarks or registered trademarks of SPARC International, Inc. AMD, Epyc, and the AMD logo are trademarks or registered trademarks of Advanced Micro Devices. UNIX is a registered trademark of The Open Group.

#### **Third-Party Content, Products, and Services Disclaimer**

This software or hardware and documentation may provide access to or information about content, products, and services from third parties. Oracle Corporation and its affiliates are not responsible for and expressly disclaim all warranties of any kind with respect to third-party content, products, and services unless otherwise set forth in an applicable agreement between you and Oracle. Oracle Corporation and its affiliates will not be responsible for any loss, costs, or damages incurred due to your access to or use of third-party content, products, or services, except as set forth in an applicable agreement between you and Oracle.

#### **Pre-General Availability Draft Label and Publication Date**

Pre-General Availability: 2020-01-15

#### **Pre-General Availability Draft Documentation Notice**

If this document is in public or private pre-General Availability status:

This documentation is in pre-General Availability status and is intended for demonstration and preliminary use only. It may not be specific to the hardware on which you are using the software. Oracle Corporation and its affiliates are not responsible for and expressly disclaim all warranties of any kind with respect to this documentation and will not be responsible for any loss, costs, or damages incurred due to the use of this documentation.

#### **Oracle Confidential Label**

ORACLE CONFIDENTIAL. For authorized use only. Do not distribute to third parties.

#### **Revenue Recognition Notice**

If this document is in private pre-General Availability status:

The information contained in this document is for informational sharing purposes only and should be considered in your capacity as a customer advisory board member or pursuant to your pre-General Availability trial agreement only. It is not a commitment to deliver any material, code, or functionality, and should not be relied upon in making purchasing decisions. The development, release, and timing of any features or functionality described in this document remains at the sole discretion of Oracle.

This document in any form, software or printed matter, contains proprietary information that is the exclusive property of Oracle. Your access to and use of this confidential material is subject to the terms and conditions of your Oracle Master Agreement, Oracle License and Services Agreement, Oracle PartnerNetwork Agreement, Oracle distribution agreement, or other license agreement which has been executed by you and Oracle and with which you agree to comply. This document and information contained herein may not be disclosed, copied, reproduced, or distributed to anyone outside Oracle without prior written consent of Oracle. This document is not part of your license agreement nor can it be incorporated into any contractual agreement with Oracle or its subsidiaries or affiliates.

#### **Documentation Accessibility**

For information about Oracle's commitment to accessibility, visit the Oracle Accessibility Program website at <http://www.oracle.com/pls/topic/lookup?ctx=acc&id=docacc>.

### **Access to Oracle Support**

Oracle customers that have purchased support have access to electronic support through My Oracle Support. For information, visit [http://www.oracle.com/pls/topic/lookup?](http://www.oracle.com/pls/topic/lookup?ctx=acc&id=info) [ctx=acc&id=info](http://www.oracle.com/pls/topic/lookup?ctx=acc&id=info) or visit <http://www.oracle.com/pls/topic/lookup?ctx=acc&id=trs> if you are hearing impaired.

#### **Référence: E60978**

Copyright © 1998, 2020, Oracle et/ou ses affiliés.

#### **Restrictions de licence/Avis d'exclusion de responsabilité en cas de dommage indirect et/ou consécutif**

Ce logiciel et la documentation qui l'accompagne sont protégés par les lois sur la propriété intellectuelle. Ils sont concédés sous licence et soumis à des restrictions d'utilisation et de divulgation. Sauf stipulation expresse de votre contrat de licence ou de la loi, vous ne pouvez pas copier, reproduire, traduire, diffuser, modifier, accorder de licence, transmettre,<br>distribuer, exposer, exécuter, publ ingénierie inverse du logiciel, de le désassembler ou de le décompiler, excepté à des fins d'interopérabilité avec des logiciels tiers ou tel que prescrit par la loi.

#### **Exonération de garantie**

Les informations fournies dans ce document sont susceptibles de modification sans préavis. Par ailleurs, Oracle Corporation ne garantit pas qu'elles soient exemptes d'erreurs et vous invite, le cas échéant, à lui en faire part par écrit.

#### **Avis sur la limitation des droits**

Si ce logiciel, ou la documentation qui l'accompagne, est livré sous licence au Gouvernement des Etats-Unis, ou à quiconque qui aurait souscrit la licence de ce logiciel pour le compte du Gouvernement des Etats-Unis, la notice suivante s'applique :

U.S. GOVERNMENT END USERS: Oracle programs (including any operating system, integrated software, any programs embedded, installed or activated on delivered hardware, and modifications of such programs) and Oracle computer documentation or other Oracle data delivered to or accessed by U.S. Government end users are "commercial computer software" or "commercial computer software documentation" pursuant to the applicable Federal Acquisition Regulation and agency-specific supplemental regulations. As such, the use, reproduction, duplication, release, display, disclosure, modification, preparation of derivative works, and/or adaptation of i) Oracle programs (including any operating system, integrated software, any programs embedded, installed or activated on delivered hardware, and modifications of such programs), ii) Oracle computer documentation and/or iii) other Oracle data, is subject to the rights and limitations specified in the license contained in the applicable contract. The terms governing the U.S. Government's use of Oracle cloud services are defined by the applicable contract for such services. No other rights are granted to the U.S. Government.

#### **Avis sur les applications dangereuses**

Ce logiciel ou matériel a été développé pour un usage général dans le cadre d'applications de gestion des informations. Ce logiciel ou matériel n'est pas conçu ni n'est destiné à être utilisé dans des applications à risque, notamment dans des applications pouvant causer un risque de dommages corporels. Si vous utilisez ce logiciel ou matériel dans le cadre d'applications dangereuses, il est de votre responsabilité de prendre toutes les mesures de secours, de sauvegarde, de redondance et autres mesures nécessaires à son utilisation dans des conditions optimales de sécurité. Oracle Corporation et ses affiliés déclinent toute responsabilité quant aux dommages causés par l'utilisation de ce logiciel ou matériel pour des applications dangereuses.

#### **Marques**

Oracle et Java sont des marques déposées d'Oracle Corporation et/ou de ses affiliés. Tout autre nom mentionné peut correspondre à des marques appartenant à d'autres propriétaires qu'Oracle.

Intel et Intel Inside sont des marques ou des marques déposées d'Intel Corporation. Toutes les marques SPARC sont utilisées sous licence et sont des marques ou des marques déposées de SPARC International, Inc. AMD, Epyc, et le logo AMD sont des marques ou des marques déposées d'Advanced Micro Devices. UNIX est une marque déposée de The Open Group.

#### **Avis d'exclusion de responsabilité concernant les services, produits et contenu tiers**

Ce logiciel ou matériel et la documentation qui l'accompagne peuvent fournir des informations ou des liens donnant accès à des contenus, des produits et des services émanant de tiers. Oracle Corporation et ses affiliés déclinent toute responsabilité ou garantie expresse quant aux contenus, produits ou services émanant de tiers, sauf mention contraire stipulée dans un contrat entre vous et Oracle. En aucun cas, Oracle Corporation et ses affiliés ne sauraient être tenus pour responsables des pertes subies, des coûts occasionnés ou des dommages causés par l'accès à des contenus, produits ou services tiers, ou à leur utilisation, sauf mention contraire stipulée dans un contrat entre vous et Oracle.

#### **Date de publication et mention de la version préliminaire de Disponibilité Générale ("Pre-GA")**

Version préliminaire de Disponibilité Générale ("Pre-GA") : 15.01.2020

#### **Avis sur la version préliminaire de Disponibilité Générale ("Pre-GA") de la documentation**

Si ce document est fourni dans la Version préliminaire de Disponibilité Générale ("Pre-GA") à caractère public ou privé :

Cette documentation est fournie dans la Version préliminaire de Disponibilité Générale ("Pre-GA") et uniquement à des fins de démonstration et d'usage à titre préliminaire de la version finale. Celle-ci n'est pas toujours spécifique du matériel informatique sur lequel vous utilisez ce logiciel. Oracle Corporation et ses affiliés déclinent expressément toute responsabilité ou garantie expresse quant au contenu de cette documentation. Oracle Corporation et ses affiliés ne sauraient en aucun cas être tenus pour responsables des pertes subies, des coûts occasionnés ou des dommages causés par l'utilisation de cette documentation.

#### **Mention sur les informations confidentielles Oracle**

INFORMATIONS CONFIDENTIELLES ORACLE. Destinées uniquement à un usage autorisé. Ne pas distribuer à des tiers.

#### **Avis sur la reconnaissance du revenu**

Si ce document est fourni dans la Version préliminaire de Disponibilité Générale ("Pre-GA") à caractère privé :

Les informations contenues dans ce document sont fournies à titre informatif uniquement et doivent être prises en compte en votre qualité de membre du customer advisory board ou conformément à votre contrat d'essai de Version préliminaire de Disponibilité Générale ("Pre-GA") uniquement. Ce document ne constitue en aucun cas un engagement à fournir des composants, du code ou des fonctionnalités et ne doit pas être retenu comme base d'une quelconque décision d'achat. Le développement, la commercialisation et la mise à disposition des fonctions ou fonctionnalités décrites restent à la seule discrétion d'Oracle.

Ce document contient des informations qui sont la propriété exclusive d'Oracle, qu'il s'agisse de la version électronique ou imprimée. Votre accès à ce contenu confidentiel et son utilisation sont soumis aux termes de vos contrats, Contrat-Cadre Oracle (OMA), Contrat de Licence et de Services Oracle (OLSA), Contrat Réseau Partenaires Oracle (OPN), contrat de distribution Oracle ou de tout autre contrat de licence en vigueur que vous avez signé et que vous vous engagez à respecter. Ce document et son contenu ne peuvent en aucun cas être communiqués, copiés, reproduits ou distribués à une personne extérieure à Oracle sans le consentement écrit d'Oracle. Ce document ne fait pas partie de votre contrat<br>de licence. Par ailleurs, il ne peut être

#### **Accessibilité de la documentation**

Pour plus d'informations sur l'engagement d'Oracle pour l'accessibilité de la documentation, visitez le site Web Oracle Accessibility Program, à l'adresse : [http://www.oracle.com/](http://www.oracle.com/pls/topic/lookup?ctx=acc&id=docacc) [pls/topic/lookup?ctx=acc&id=docacc](http://www.oracle.com/pls/topic/lookup?ctx=acc&id=docacc).

#### **Accès aux services de support Oracle**

Les clients Oracle qui ont souscrit un contrat de support ont accès au support électronique via My Oracle Support. Pour plus d'informations, visitez le site [http://www.oracle.com/](http://www.oracle.com/pls/topic/lookup?ctx=acc&id=info) [pls/topic/lookup?ctx=acc&id=info](http://www.oracle.com/pls/topic/lookup?ctx=acc&id=info) ou le site <http://www.oracle.com/pls/topic/lookup?ctx=acc&id=trs> si vous êtes malentendant.

# **Contents**

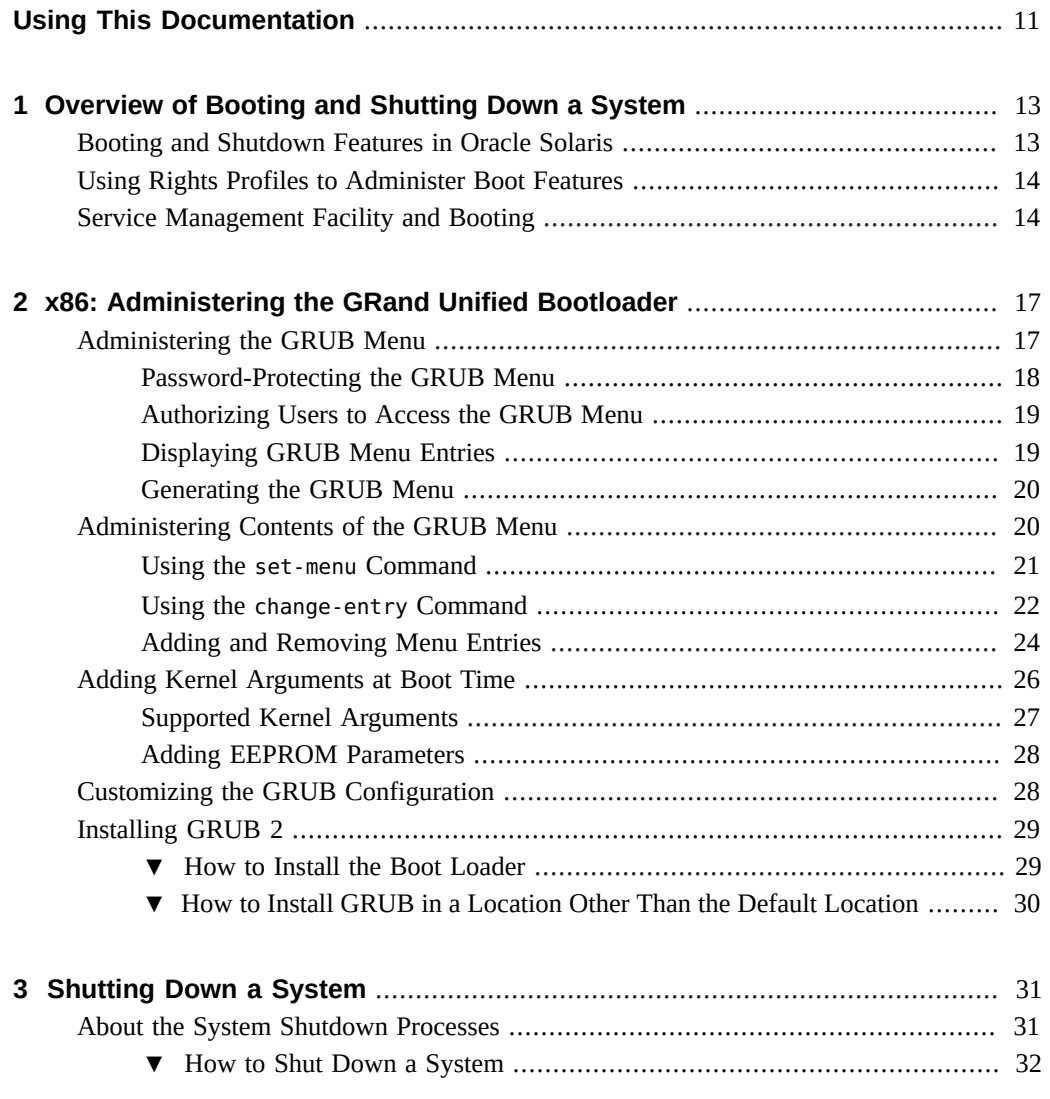

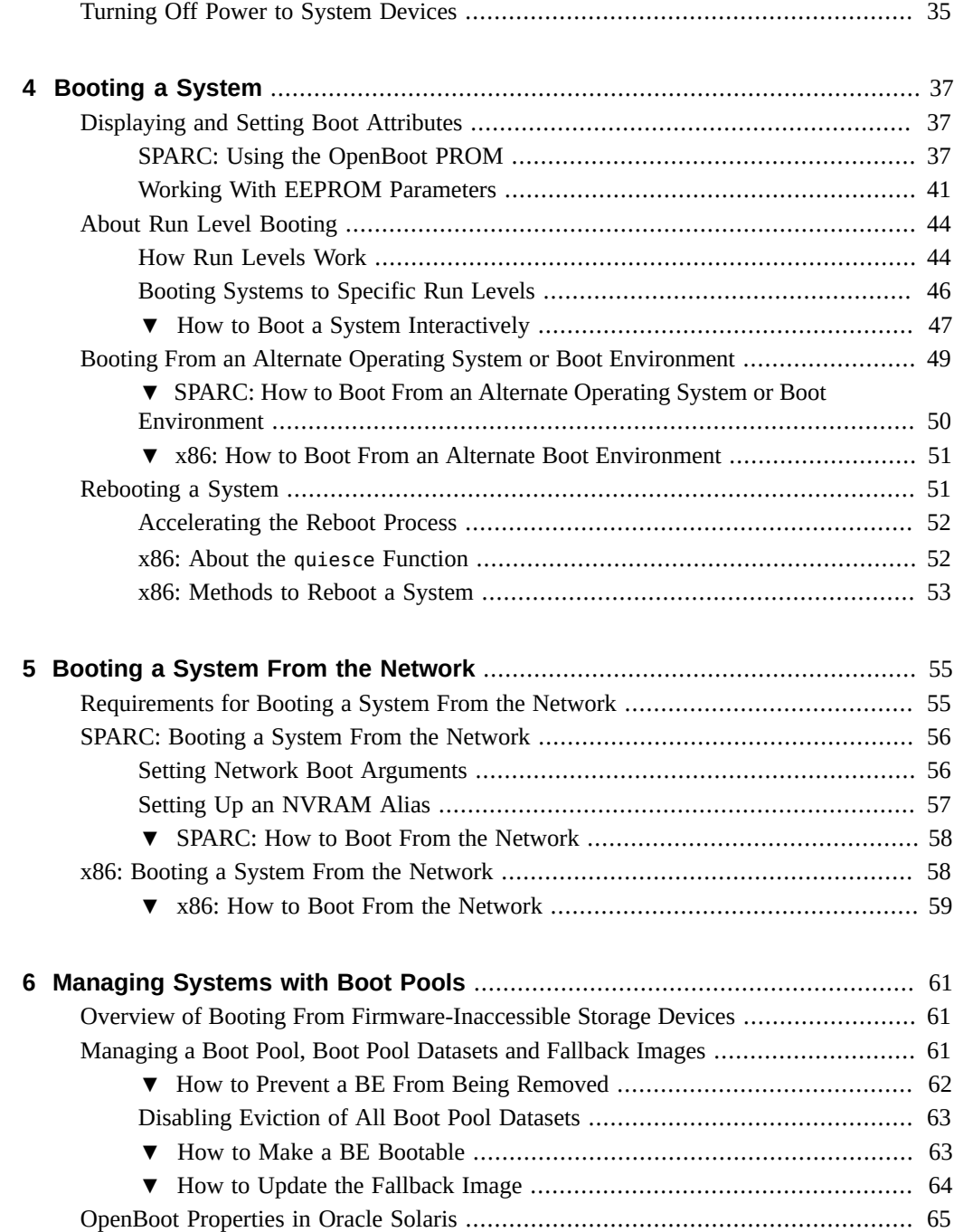

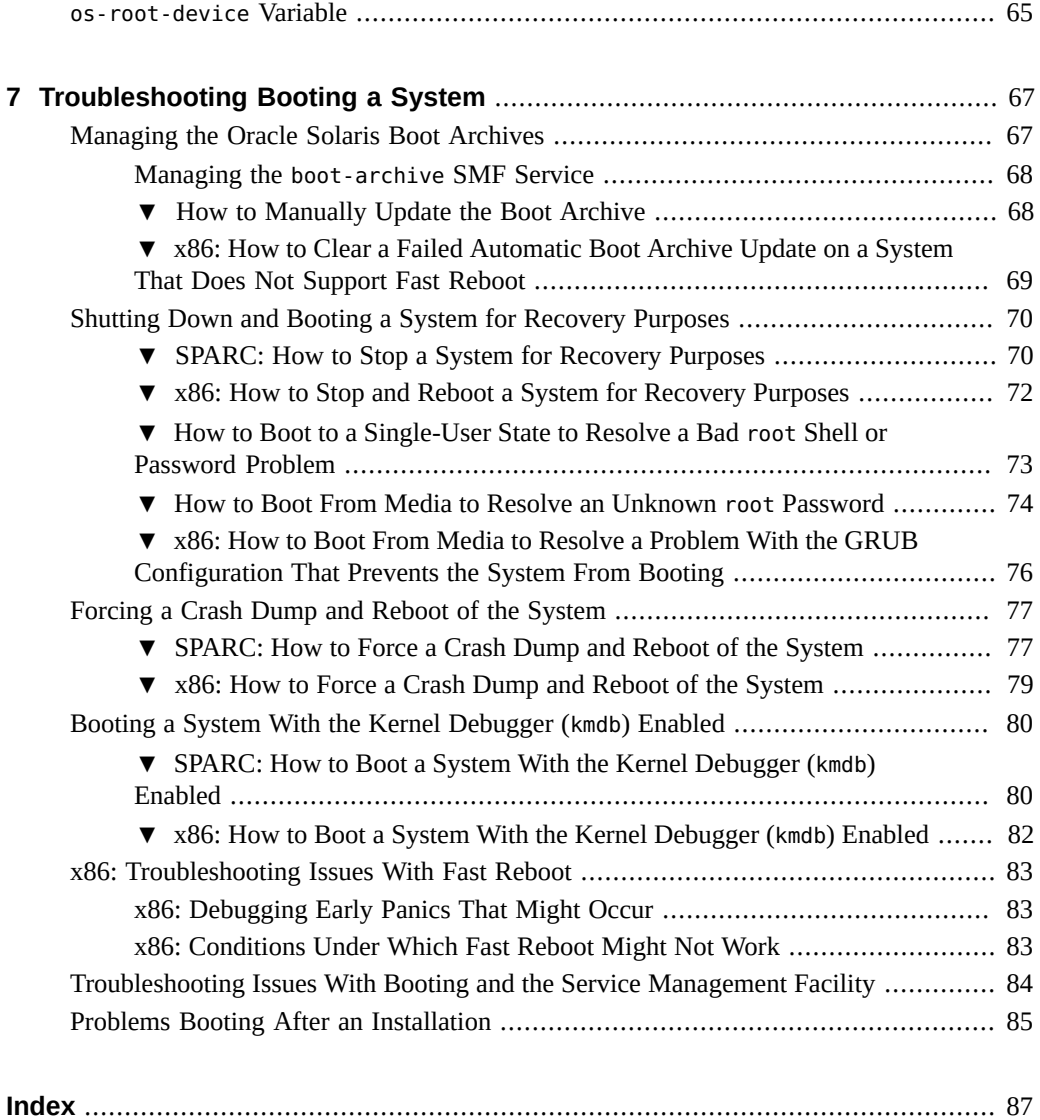

Booting and Shutting Down Oracle Solaris 11.4 Systems • November 2020

# <span id="page-10-0"></span>Using This Documentation

- **Overview** Describes how to boot and shut down a system
- **Audience** Technicians, system administrators, and authorized service providers
- **Required knowledge** Experience administering an Oracle Solaris system

# **Product Documentation Library**

Documentation and resources for this product and related products are available at [http://www.](http://www.oracle.com/pls/topic/lookup?ctx=E37838-01) [oracle.com/pls/topic/lookup?ctx=E37838-01](http://www.oracle.com/pls/topic/lookup?ctx=E37838-01).

# **Feedback**

Provide feedback about this documentation at <http://www.oracle.com/goto/docfeedback>.

12 Booting and Shutting Down Oracle Solaris 11.4 Systems • November 2020

# <span id="page-12-0"></span>Overview of Booting and Shutting Down a System

This book describes boot and shutdown processes on physical machines running single Oracle Solaris instances. The information generally applies to both SPARC and x86 platforms, unless specifically stated otherwise.

This chapter contains the following information:

- ["Booting and Shutdown Features in Oracle Solaris"](#page-12-1)
- ["Using Rights Profiles to Administer Boot Features"](#page-13-0)
- ["Service Management Facility and Booting"](#page-13-1)

Refer also to the following documentation:

- For systems that have service processors or multiple physical domains, boot and shutdown information can be found in their respective product documentation at [https://www.](https://www.oracle.com/products/oracle-a-z.html) [oracle.com/products/oracle-a-z.html](https://www.oracle.com/products/oracle-a-z.html).
- For booting operations that are connected to installations, refer to the following guides:
	- *[Manually Installing an Oracle Solaris 11.4 System](http://www.oracle.com/pls/topic/lookup?ctx=E37838-01&id=IOSMI)*
	- *[Automatically Installing Oracle Solaris 11.4 Systems](http://www.oracle.com/pls/topic/lookup?ctx=E37838-01&id=IOSUI)*
- For an overview of the boot architecture and boot process in Oracle Solaris, see ["Overview](http://www.oracle.com/pls/topic/lookup?ctx=E53394-01&id=SBOOTgktkp)" of the Oracle Solaris Boot Architecture" in *[Booting and Shutting Down Oracle Solaris 11.3](http://www.oracle.com/pls/topic/lookup?ctx=E53394-01&id=SBOOTgktkp) [Systems](http://www.oracle.com/pls/topic/lookup?ctx=E53394-01&id=SBOOTgktkp)*.

### <span id="page-12-1"></span>**Booting and Shutdown Features in Oracle Solaris**

The following are general features of Oracle Solaris booting and shutdown operations:

■ On Oracle Solaris x86 platforms, UEFI secure boot combines with the Oracle Solaris Verified Boot feature which confirms signatures on kernel module loads. Together, they provide an end to end chain of trust when you boot the system.

- WAN boot is supported on both SPARC and x86 systems that have UEFI enabled. WAN boot enables you to boot and install software over a wide area network.
- The boot process accommodates different types of devices for booting, such as firmwareinaccessible storage devices, where the boot pool is separate from the root pool. In addition, on some servers whose boot pool might be unavailable, you can boot the system from fallback images with which these servers are preconfigured.

### <span id="page-13-0"></span>**Using Rights Profiles to Administer Boot Features**

Oracle Solaris implements role-based access control (RBAC) to control system access. To perform shutdown or booting operations as well as administering booting features, you must be assigned at a minimum the Maintenance and Repair profile. Other profiles are required if you need to perform additional tasks indirectly related to maintenance and repair, such as creating archives or installing software.

An administrator that has the solaris.delegate.\* authorization can assign the required profiles to users.

For example, an administrator assigns the Maintenance and Repair profile to user jdoe. Before jdoe executes a privileged boot administration command, jdoe must be in a profile shell. The shell can be created by issuing the pfbash command. Or, jdoe can combine pfexec with every privileged command that is issued, for example, pfexec bootadm or pfexec shutdown.

As an alternative, instead assigning profiles directly to users, a system administrator can create a role that would contain a combination of required profiles to perform a range of tasks.

Suppose that a role repairua is created with both the Maintenance and Repair profile and the Unified Archive Administration profile. As an authorized user, jdoe uses the su command to assume that role. All roles automatically get pfbash as the default shell.

For more information about rights profiles, see ["Using Your Assigned Administrative Rights"](http://www.oracle.com/pls/topic/lookup?ctx=E37838-01&id=OSSUPrbactask-28) in *[Securing Users and Processes in Oracle Solaris 11.4](http://www.oracle.com/pls/topic/lookup?ctx=E37838-01&id=OSSUPrbactask-28)*.

# <span id="page-13-1"></span>**Service Management Facility and Booting**

The Oracle Solaris Service Management Facility (SMF) augments the traditional UNIX startup scripts, init run levels, and configuration files. With SMF serving as an infrastructure to manage booting, the mechanism behind the boot process features the following:

Boot information is stored in the service's log file in /var/svc/log. To display boot messages onscreen, type the boot -v command syntax.

- Services are typically restarted if they are terminated. If the service is defective, the service is placed in maintenance mode. Use the svcadm command to stop or start SMF processes.
- Many of the scripts in /etc/init.d and /etc/rc\*.d as well as entries in /etc/inittab have been removed. Their functionalities are managed by SMF. Scripts and inittab entries from ISVs or are locally developed will continue to run. However, in the boot process, these run after the SMF services.
- You can specify SMF milestones when you boot a system. Milestones correspond to boot run levels and are useful for performing administrative tasks that pertain to booting. See ["About Run Level Booting" on page 44](#page-43-0)

Booting and Shutting Down Oracle Solaris 11.4 Systems • November 2020

# <span id="page-16-0"></span>x86: Administering the GRand Unified Bootloader

This chapter discuses GRUB 2, the default system boot loader for x86 systems since Oracle Solaris 11.2. All information applies to x86 systems only, unless specified otherwise.

The chapter covers the following topics:

- ["Administering the GRUB Menu"](#page-16-1)
- ["Administering Contents of the GRUB Menu"](#page-19-1)
- ["Adding Kernel Arguments at Boot Time"](#page-25-0)
- ["Customizing the GRUB Configuration"](#page-27-1)
- ["Installing GRUB 2"](#page-28-0)

For any task that involves GRUB Legacy, refer to *[Booting and Shutting Down Oracle Solaris](http://www.oracle.com/pls/topic/lookup?ctx=E53394-01&id=SBOOT) [11.3 Systems](http://www.oracle.com/pls/topic/lookup?ctx=E53394-01&id=SBOOT)*. The section ["Introducing GRUB 2"](http://www.oracle.com/pls/topic/lookup?ctx=E53394-01&id=SBOOTgkvif) in that guide also provides an overview of GRUB 2.

**Note -** To manage GRUB and issue commands described in this chapter, you must have the appropriate rights profiles. See ["Using Rights Profiles to Administer Boot](#page-13-0) [Features" on page 14.](#page-13-0)

# <span id="page-16-1"></span>**Administering the GRUB Menu**

All GRUB 2 configuration information is stored in the grub.cfg file. **Never** directly edit grub. cfg, whose contents can be overwritten by other commands. To configure GRUB2, use bootadm subcommands instead.

All bootadm subcommands for managing GRUB apply only to x86 systems. However, certain bootadm subcommands can be used on SPARC based systems. See, for example, ["Managing the](#page-66-1) [Oracle Solaris Boot Archives" on page 67](#page-66-1).

The bootadm command has the following subcommands:

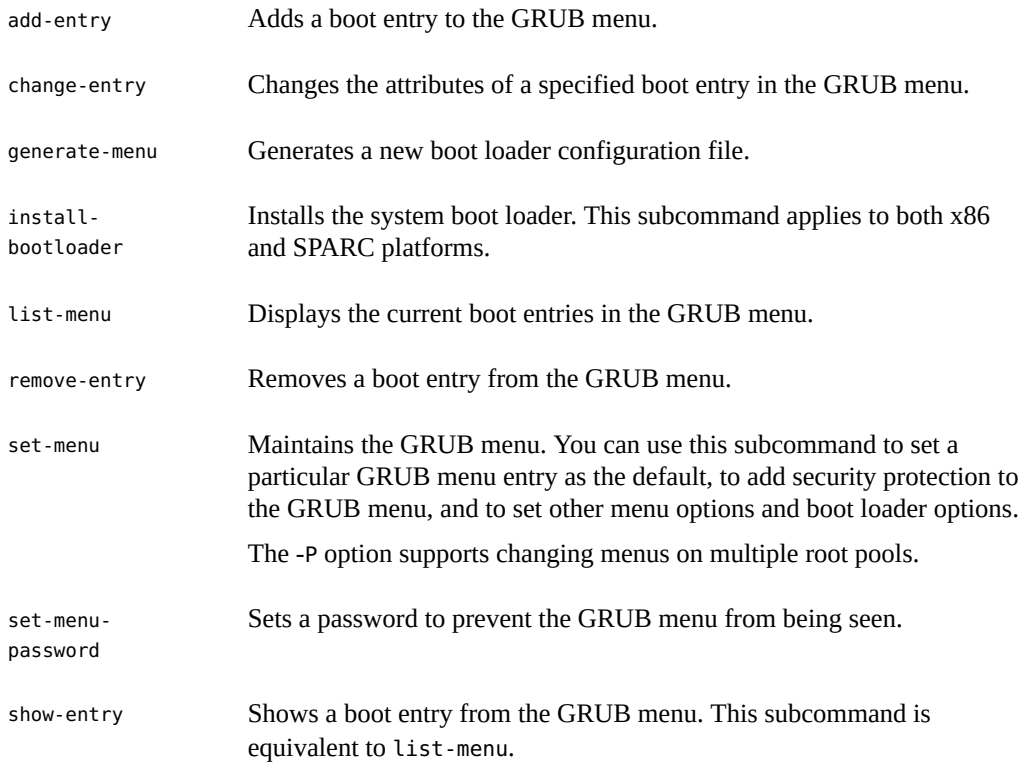

For more details, see the [bootadm](http://www.oracle.com/pls/topic/lookup?ctx=E88353-01&id=REFMAN8bootadm-8)(8) man page.

# <span id="page-17-0"></span>**Password-Protecting the GRUB Menu**

To control access to the GRUB menu, use set-menu-password. The command supports the following options:

- -s *password* sets the password for accessing the GRUB menu entries.
- -r removes the password lock.
- -l verifies whether a password lock is in place and which users have access to each menu entry.

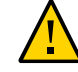

**Caution -** If the default boot entry is locked, the system would require a password in order to boot. To enable system boots without manual intervention, do not set a password lock.

### <span id="page-18-0"></span>**Authorizing Users to Access the GRUB Menu**

To grant specific users access to the GRUB menu, follow these steps:

1. Add users to the authenticated users list.

```
$ bootadm set-menu add-user=username
```
**Note -** The password used to authenticate access to the GRUB menu is not the same password used by the OS when it is booted.

- 2. Grant access to specific users.
	- To grant access to the whole GRUB menu:

\$ **bootadm set-menu add-superuser** *username*

■ To grant access to a specific menu entry:

\$ **bootadm change-entry -i** *menu-number* **add-auth=***username*

The *menu-number* corresponds to the menu entry to which access is granted.

# <span id="page-18-1"></span>**Displaying GRUB Menu Entries**

To display a system's menu entries, use list-menu or show-entry.

Used by itself, list-menu displays the entire GRUB menu, including the location of the boot loader configuration files and other information.

```
$ bootadm list-menu
the location of the boot loader configuration files is: /rpool/boot/grub
default 0
console graphics
timeout 30
0 Oracle Solaris 11/11
1 Oracle Solaris 11.3
2 Oracle Solaris 11.4
```
To obtain information about a specific menu entry, identify the entry with is menu number.

```
$ bootadm list-menu -i 0
     the location of the boot loader configuration files is: /rpool/boot/grub
     title: Oracle Solaris 11 11/11
```
kernel: /platform/i86pc/kernel/\$ISADIR/unix

```
 kernel arguments: -B $ZFS-BOOTFS -v
 boot archive: /platform/i86pc/$ISADIR/boot_archive
 ZFS root pool: rpool
```
The show-entry command shows only entry-specific information.

```
$ bootadm show-entry -i 0
      title: Oracle Solaris 11 11/11
      kernel: /platform/i86pc/kernel/$ISADIR/unix
      kernel arguments: -B $ZFS-BOOTFS -v
      boot archive: /platform/i86pc/$ISADIR/boot_archive
      ZFS root pool: rpool
```
### <span id="page-19-0"></span>**Generating the GRUB Menu**

To generate a grub.cfg file, use generate-menu. The file would contain the OS instances currently installed on a system.

### \$ **bootadm generate-menu**

Options direct the way the command is implemented:

-f overwrites an existing grub.cfg file.

-P *pool-name* generates a new GRUB menu for a different root pool than the current one.

```
Note - Verify your changes with the list-menu subcommand or by viewing the contents of
grub.cfg.
```
# <span id="page-19-1"></span>**Administering Contents of the GRUB Menu**

Two commands are available to configure GRUB menu contents: set-menu and change-entry.

The following sections provide examples of how to use these commands. The examples use the menu listing in ["Displaying GRUB Menu Entries" on page 19](#page-18-1) as the starting menu on which the changes are implemented.

After making any configuration changes, verify the results with the list-menu command or by viewing the contents of grub.cfg. In some cases, a system reboot is required for the changes to take effect.

### <span id="page-20-0"></span>**Using the set-menu Command**

The set-menu subcommand changes GRUB menu configuration such as the timeout or the default boot entry:

\$ **bootadm set-menu [-P** *pool***] [-R** *altroot* **[-p** *platform***]]** *argument*

<span id="page-20-1"></span>The *argument* variable consists of one or a series of *key*=*value* pairs.

**EXAMPLE 1** Changing the Default Boot Entry in the GRUB Menu

This example changes the default boot entry to Oracle Solaris 11.4.

```
$ bootadm set-menu default=2
```

```
$ bootadm list-menu
The location of the boot loader configuration file is /rpool/boot/grub
default 2
console graphics
timeout 30
0 Oracle Solaris 11/11
1 Oracle Solaris 11.3
2 Oracle Solaris 11.4
```
The change-entry subcommand performs the same function. See "Using the [change-entry](#page-21-0) [Command" on page 22](#page-21-0).

**EXAMPLE 2** Changing the Menu Timeout Value in the GRUB Menu

This example changes the timeout from 30 seconds to 45 seconds.

```
$ bootadm set-menu timeout=45
```

```
$ bootadm list-menu
The location of the boot loader configuration file is /rpool/boot/grub
default 2
console graphics
timeout 45
0 Oracle Solaris 11/11
1 Oracle Solaris 11.3
2 Oracle Solaris 11.4
```
**EXAMPLE 3** Setting the GRUB Console Type

This example sets the console type to serial.

#### \$ **bootadm set-menu console=serial**

Other than serial type, text and graphics console types are also supported. Specify text if you are using BIOS serial redirection.

For a serial type console, you can set the following parameters through the serial\_params argument:

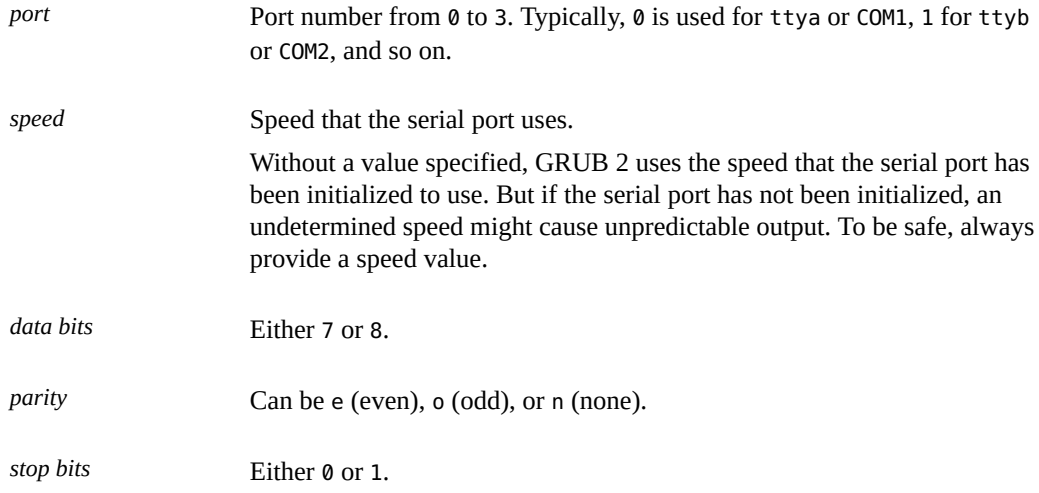

All of the serial parameters, with the exception of port, are optional.

### <span id="page-21-0"></span>**Using the change-entry Command**

The change-entry subcommand sets certain boot attributes for one or more boot entries in the GRUB menu. If multiple entries have the same title, all of the entries are affected.

A special attribute, set-default, sets the default entry to boot from when the timer expires. This attribute has the same function as the set-menu default=*value* subcommand. See [Example 1, "Changing the Default Boot Entry in the GRUB Menu," on page 21](#page-20-1).

Use the following command syntax:

```
$ bootadm change-entry [-P pool] {[entry-title[,entry-title...]}]
| -i entry-number[,entry-number]...]} { key=value [ key=value ...]
| set-default }
```
**EXAMPLE 4** Setting the Title for a Boot Entry in the GRUB Menu

This example shows how to set the title for a specified boot entry. If multiple entries have the same title, all of the entries are affected.

```
$ bootadm change-entry -i 1 title="Oracle Solaris 11-backup1"
```

```
$ bootadm list-menu
The location of the boot loader configuration file is /rpool/boot/grub
default 2
console graphics
timeout 45
0 Oracle Solaris 11/11
1 Oracle Solaris 11-backup1
2 Oracle Solaris 11.4
```
**EXAMPLE 5** Changing a Boot Entry by Specifying Kernel Arguments

Kernel boot settings for a menu entry are set through the kargs argument. Specify multiple settings inside quotes.

This example sets boot entry number 2 both to boot in single-user mode and to display messages in verbose mode.

```
$ bootadm change-entry -i 2 kargs="-v -s"
$ bootadm list-menu -i 2
The location of the boot loader configuration files is: /rpool/boot/grub
     title: Oracle Solaris 11.4
     kernel: /platform/i86pc/kernel/$ISADIR/unix
     kernel arguments: -v -s
     boot archive: /platform/i86pc/$ISADIR/boot_archive
     ZFS root pool: rpool
```
**EXAMPLE 6** Removing Kernel Arguments From a Boot Entry

This example assigns a null value to kargs to remove the previous settings:

```
$ bootadm change-entry -i 1 kargs=
$ bootadm list-menu -i 1
the location of the boot loader configuration files is: /rpool/boot/grub
title: Oracle Solaris 11-backup1
kernel: /platform/i86pc/kernel/amd64/unix
kernel arguments:
boot archive: /platform/i86pc/amd64/boot_archive
ZFS root pool: rpool/ROOT/s11.3.backup
```
# <span id="page-23-0"></span>**Adding and Removing Menu Entries**

You can expand or reduce the GRUB menu on a system by adding or removing entries. Adding an entry assumes that the entry's OS instance is installed on the system.

### **How to Add a Boot Entry to the GRUB Menu**

The add-entry subcommand creates a new entry to the GRUB menu. If you specify an entry number greater than the total entries, the new entry is added at the end of the list. Otherwise, it is inserted at the specified position in the menu.

**Before You Begin** Ensure that your role has the appropriate rights profiles to perform this procedure. See ["Using](#page-13-0) [Rights Profiles to Administer Boot Features" on page 14](#page-13-0).

### **1. (Optional) List the current menu entries.**

\$ **bootadm list-menu**

### **2. Add the new entry.**

\$ **bootadm add-entry -P** *pool* **-i [***entry-number***]** *entry-title*

### **3. Set the bootfs property for the newly added entry.**

\$ **bootadm change-entry -i** *new-entry-number* **bootfs='***pool-name***/ROOT/***be-name***'**

This step ensures that the new entry does not use the default bootfs value that is set for the root pool.

### **4. Verify that the boot entry was added.**

\$ **bootadm list-menu**

**Note -** If you do not see your changes, check the grub.cfg file to verify that the change was made.

### **Example 7** Adding a Linux Entry to the GRUB Menu

The following example shows how to add a menu entry to the GRUB menu by using the bootadm add-entry command. In this example, entry number 2 is added.

\$ **bootadm list-menu**

```
The location of the boot loader configuration file is /rpool/boot/grub
default 2
console graphics
timeout 45
0 Oracle Solaris 11/11
1 Oracle Solaris 11-backup1
2 Oracle Solaris 11.4
$ bootadm add-entry -i 3 Oracle Linux
$ bootadm change-entry -i 3 bootfs='rpool/ROOT/test'
$ bootadm list-menu
The location of the boot loader configuration file is /rpool/boot/grub
default 2
console graphics
timeout 45
0 Oracle Solaris 11/11
1 Oracle Solaris 11-backup1
2 Oracle Solaris 11.4
3 Oracle Linux
$ bootadm list-menu -i 3
The location of the boot loader configuration files is: /rpool/boot/grub
title: Oracle Linux
kernel: /platform/i86pc/kernel/amd64/unix
kernel arguments: -B $ZFS-BOOTFS
boot archive: /platform/i86pc/amd64/boot_archive
ZFS root pool: rpool
```
bootfs: /rpool/ROOT/test

The remove-entry subcommand removes an entry, or a comma-separated list of entries, from the menu. If you specify multiple entries with the same title, all of the entries with that title are removed.

**Before You Begin** Ensure that your role has the appropriate rights profiles to perform this procedure. See ["Using](#page-13-0) [Rights Profiles to Administer Boot Features" on page 14](#page-13-0).

**How to Remove a Boot Entry From the GRUB Menu**

### **1. (Optional) List the current boot entries.**

\$ **bootadm list-menu**

### **2. Remove the specified entry from the GRUB menu.**

\$ **bootadm remove-entry [-P** *pool***] [{***entry-title* **[,***entry-title***...] | -i** *entry-number***[,***entry-number***...]}**

### **3. Verify that the entry has been removed.**

\$ **bootadm list-menu**

**Note -** If you do not see your changes, check the grub.cfg file to verify that the change was made.

### **Example 8** Removing a Boot Entry From the GRUB Menu

The following example shows the removal of entry number 2 from the GRUB menu.

```
$ bootadm list-menu
The location of the boot loader configuration file is /rpool/boot/grub
default 2
console graphics
timeout 45
0 Oracle Solaris 11/11
1 Oracle Solaris 11-backup1
2 Oracle Solaris 11.4
3 Oracle Linux
bootadm remove-entry -i 0
1 entry removed
$ bootadm list-menu
The location of the boot loader configuration file is /rpool/boot/grub
default 2
console graphics
timeout 45
1 Oracle Solaris 11-backup1
2 Oracle Solaris 11.4
3 Oracle Linux
```
# <span id="page-25-0"></span>**Adding Kernel Arguments at Boot Time**

On x86 platforms, you can set boot attributes and kernel arguments at boot time. These changes persist until the next time the system is booted.

Follow these general steps:

1. Boot the system.

\$ **reboot -p**

The GRUB menu is displayed.

- 2. Edit your selected entry.
- 3. Exit the edit menu to proceed with the boot process.

To edit a specific menu entry, select the entry, then type e to edit it. On the GRUB edit screen, navigate to the \$multiboot line, then type the additional boot option or kernel argument at the end of the line.

A \$multiboot line with added arguments might resemble this example:

\$multiboot /ROOT/transition/@/\$kern \$kern -B console=graphics -B \$zfs\_bootfs *addedarguments*

**Note -** When parameters are specified by using the eeprom utility *and* on the GRUB command line, the GRUB command line settings take precedence.

# <span id="page-26-0"></span>**Supported Kernel Arguments**

The following kernel arguments and options can be specified when you edit the GRUB menu at boot time:

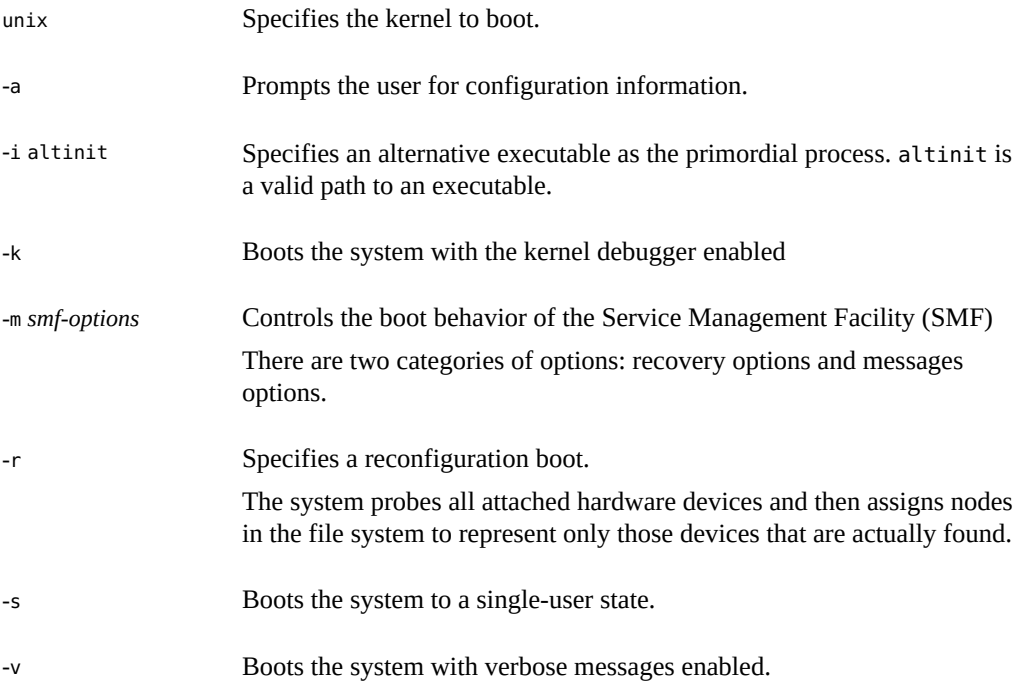

For example, to load the kernel debugger (kmdb) at boot time, you would edit the \$multiboot line as follows. The change is shown in bold.

\$multiboot /ROOT/transition/@/\$kern \$kern -B console=graphics -B \$zfs\_bootfs **-k**

For more information, see the  $\text{ker}(\mathbf{8})$  man page.

# <span id="page-27-0"></span>**Adding EEPROM Parameters**

Aside from kernel arguments, you can pass EEPROM parameters to the kernel to be used at boot time. You must specify these with the -B option. Separate multiple property values with a comma.

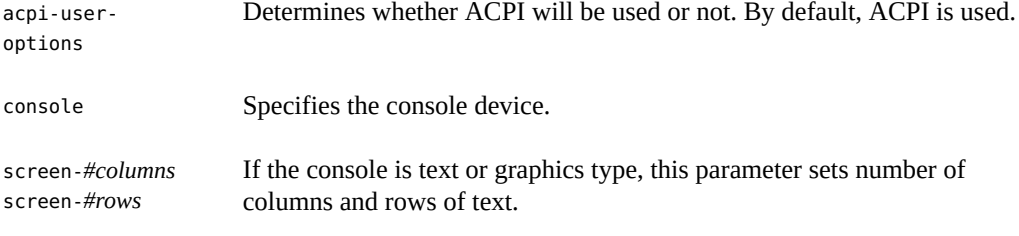

For example, to disable the use of ACPI at boot time, you would edit the \$multiboot line as follows. The change is shown in bold.

```
$multiboot /ROOT/transition/@/$kern $kern -B console=graphics -B $zfs_bootfs -B acpi-
user-options=0x2
```
For accepted values you can specify for these parameters, see the [eeprom](http://www.oracle.com/pls/topic/lookup?ctx=E88353-01&id=REFMAN8eeprom-8)(8) man page.

# <span id="page-27-1"></span>**Customizing the GRUB Configuration**

The grub.cfg file contains most of the GRUB configuration. To add more complex constructs to the GRUB configuration, create a /*pool-name*/boot/grub/custom.cfg file to contain these customizations. This file shares the same location as the grub.cfg and menu.conf files. GRUB then processes the contents of the custom.cfg file through code at the end of the grub.cfg file.

On a system with 64-bit UEFI firmware, entries in the custom.cfg file might look like the following:

menuentry "Windows (64-bit UEFI)" {

```
 insmod part_gpt
    insmod fat
    insmod search_fs_uuid
    insmod chain
    search --fs-uuid --no-floppy --set=root cafe-f4ee
    chainloader /efi/Microsoft/Boot/bootmgfw.efi
}
```
On a system with BIOS firmware, entries might look like the following:

```
menuentry "Windows" {
    insmod chain
    set root=(hd0,msdos1)
    chainloader --force +1
}
```
# <span id="page-28-0"></span>**Installing GRUB 2**

This section discusses procedures for installing GRUB 2 under specific circumstances.

<span id="page-28-1"></span>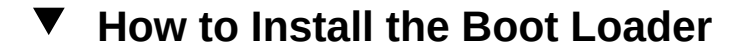

If the boot loader becomes corrupted and the system can no longer boot, you would need to reinstall the boot loader by following these steps.

```
Before You Begin Ensure that your role has the appropriate rights profiles to perform this procedure. See "Using
                 Rights Profiles to Administer Boot Features" on page 14.
```
- **1. Boot the system from the Oracle Solaris media.**
- **2. Import the root pool.**

\$ **zpool import -f** *pool-name*

**3. Install the boot loader.**

```
$ bootadm install-bootloader [-f] -P pool-name
```
-f Forces the installation of the boot loader and bypasses any version checks.

**Note -** Do *not* use the -f option unless you are sure that you want to overwrite the boot loader with the version that is on the media.

-P Specifies the boot configuration for the pool to be used.

**4. Export the root pool.**

\$ **zpool export** *pool-name*

<span id="page-29-0"></span>**5. Reboot the system.**

# **How to Install GRUB in a Location Other Than the Default Location**

On systems with BIOS firmware, sometimes installing GRUB 2 into the master boot record might be necessary. After the installation, GRUB 2 is then the default system boot loader, regardless of which DOS partition is marked as the active partition. When DOS partitioning is used on systems with BIOS firmware, and the Solaris partition is a primary partition, the default GRUB 2 installation location is the partition boot record. If the partition is a logical partition, GRUB 2 is always installed in the MBR.

**Before You Begin** Ensure that your role has the appropriate rights profiles to perform this procedure. See ["Using](#page-13-0) [Rights Profiles to Administer Boot Features" on page 14](#page-13-0).

### **1. Assume the root role.**

See ["Using Your Assigned Administrative Rights" in](http://www.oracle.com/pls/topic/lookup?ctx=E37838-01&id=OSSUPrbactask-28) *Securing Users and Processes in Oracle [Solaris 11.4](http://www.oracle.com/pls/topic/lookup?ctx=E37838-01&id=OSSUPrbactask-28)*.

**2. Install the boot loader into the MBR location.**

\$ **bootadm install-bootloader -M**

**3. Reboot the system.**

<span id="page-30-0"></span>**\*\*\*** CHAPTER 3

# Shutting Down a System

This chapter describes shutdown processes of Oracle Solaris systems. Unless stated otherwise, the information applies to both SPARC and x86 platforms.

The chapter covers the following topics:

- ["About the System Shutdown Processes"](#page-30-1)
- ["Turning Off Power to System Devices"](#page-34-0)

**Note -** To shut down or boot systems and issue commands described in this chapter, you must have the appropriate rights profiles. See ["Using Rights Profiles to Administer Boot](#page-13-0) [Features" on page 14.](#page-13-0)

### <span id="page-30-1"></span>**About the System Shutdown Processes**

Oracle Solaris is designed to run continuously so that the electronic mail and network software can work correctly. However, if required, you can shut these systems down to intermediate levels where only some system services are available, or to a level where you can safely turn the power off.

For information about using your system's power management features, see the [poweradm](http://www.oracle.com/pls/topic/lookup?ctx=E88353-01&id=REFMAN8poweradm-8)(8) man page.

To shut a system down, one of two commands are typically used: shutdown or init. Both start processes that write all file system changes to disk and terminate all system services, processes, and the OS. System services managed by SMF are shutdown in reverse dependency order.

- shutdown is typically used on systems running in the multiuser state. If used without options, the command brings the systems to run level S (single-user) by default.
- init is best used on stand-alone systems where other users are not affected by any shutdown. It does not send out notifications about the pending shutdown and completes the shutdown process faster.

Other shutdown-related commands such as reboot, halt, or poweroff are also available. However, these are not the preferred commands to use under normal situations. Avoid using the system's Stop key sequence as well. These methods do not perform clean shutdowns and should be used only as a last resort. Refer to the commands' respective man pages for more information.

For information about shutting down a system for recovery purposes, including using the halt command, see ["How to Stop a System for Recovery Purposes" on page 70.](#page-69-1)

You can choose the run level to which the system is shut down and from which you can perform additional actions. For more details, see ["How Run Levels Work" on page 44.](#page-43-1)

# <span id="page-31-0"></span>**How to Shut Down a System**

**Before You Begin** Ensure that your role has the appropriate rights profiles to perform this procedure. See ["Using](#page-13-0) [Rights Profiles to Administer Boot Features" on page 14](#page-13-0).

**1. With a system with multiple users, check if any users are logged in.**

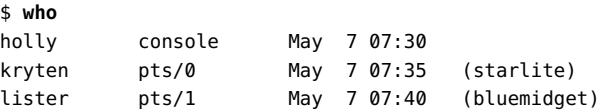

The command displays users, their corresponding terminal lines, log in dates and times, and hostnames, if users are remotely logged in.

### **2. Choose one of the following steps:**

### ■ **Use the shutdown command:**

\$ **shutdown -i***init-state* **-g***grace-period* **-y**

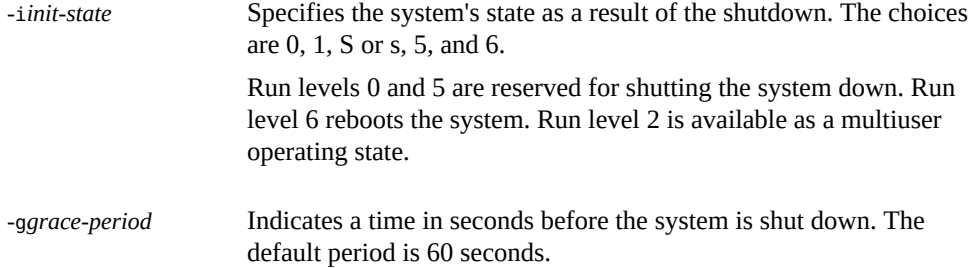

-y Shuts down the system without further prompts after the grace period is reached. If you use this option, then skip to [Step 4.](#page-32-0)

For more information, see the [shutdown](http://www.oracle.com/pls/topic/lookup?ctx=E88353-01&id=REFMAN8shutdown-8)(8) man page.

### ■ Use the **init** command:

\$ **init [***options***]**

For *options*, you would typically specify a run level, for example init 5. Other options besides run levels are also supported. See the  $init(8)$  $init(8)$  man page.

### **3. If prompted, type y to proceed with the shutdown.**

- <span id="page-32-0"></span>**4. If prompted, type the root password.**
- **5. After you have finished performing any system administration tasks, press Control-D to reboot to the default run level.**

**Note -** By default, the shutdown process the system to the single-user state (S). However, the boot process by default brings the system to the multiuser level (3).

### **6. (Optional) Verify that the system is at the run level that you specified in the shutdown command.**

### **Example 9** Bringing a System to a Single-User State

The shutdown command is used to bring a system to run level S (the single-user state) after 3 minutes of issuing the command.

```
$ who
root console Apr 15 06:20
$ shutdown -g180 -y
Shutdown started. Fri Apr 15 06:20:45 MDT 2015
.
Broadcast Message from root (console) on portia Fri Apr 15 06:20:46...
The system hostname will be shut down in 3 minutes
.
.
SINGLE USER MODE
.
Enter user name for system maintenance (control-d to bypass):xxxxxx
```
**Example 10** Bringing a System to a Shutdown State

The shutdown command is used to bring a system to run level 0 in five minutes without requiring additional confirmation.

\$ **who** root console Jun 17 12:39... userabc pts/4 Jun 17 12:39 (:0.0) \$ **shutdown -i0 -g300 -y** Shutdown started. Fri Apr 15 06:35:48 MDT 2015 . Broadcast Message from root (console) on murky Fri Apr 15 06:35:48... The system pinkytusk will be shut down in 5 minutes . . Broadcast Message from root (console) on murkey Fri Apr 15 06:40:38... THE SYSTEM *hostname* IS BEING SHUT DOWN NOW ! ! ! Log off now or risk your files being damaged . . Apr 15 06:41:57 The system is down. Shutdown took 69 seconds. . Press any key to reboot.

If you are bringing the system to run level 0 to turn off power to all devices, see ["Turning Off](#page-34-0) [Power to System Devices" on page 35.](#page-34-0)

### **Example 11** Bringing a System to a Multiuser State

By specifying -i6, this shutdown command syntax reboots a system to run level 3 in two minutes. No additional confirmation is required.

\$ **who** root console Jun 14 15:49 (:0) userabc pts/4 Jun 14 15:46 (:0.0) \$ **shutdown -i6 -g120 -y** Shutdown started. Fri Apr 15 06:46:50 MDT 2015 . . Changing to init state 6 - please wait . Apr 15 06:49:40 The system is down. Shutdown took 50 seconds. . rebooting... . *hostname* console login:

**Example 12** Shutting Down a System With the init Command

The init command is used to bring a stand-alone system to the run level where it is safe to turn off power.

\$ **init 0** INIT: New run level: 0 The system is coming down. Please wait. . . The system is down. . Press any key to reboot

**See Also** Regardless of the reasons for shutting the system down, you should return to run level 3, where all file resources are available, and users can log in. For instructions on bringing a system back to a multiuser state, see [Chapter 4, "Booting a System"](#page-36-0).

# <span id="page-34-0"></span>**Turning Off Power to System Devices**

You can shut down an x86 based system by pressing the power button. An ACPI event is then sent that alerts the system that the user has requested a shutdown. This method of turning the power off is equivalent to issuing a shutdown -i0 or an init 0 command.

For information about turning off power to devices, see the instructions for the specified hardware in the product documentation at [https://www.oracle.com/products/oracle-a-z.](https://www.oracle.com/products/oracle-a-z.html) [html](https://www.oracle.com/products/oracle-a-z.html).

During the shutdown process, if the console=graphics option was used to boot the system, and the shutdown is triggered by the Xorg server, a progress status indicator is displayed. To bypass the progress status indicator, set the new splash-shutdown property of the svc:/system/bootconfig SMF service to false, as follows:

\$ **svccfg -s svc:/system/boot-config:default setprop config/splash\_shutdown = false** \$ **svcadm refresh svc:/system/boot-config:default**

Booting and Shutting Down Oracle Solaris 11.4 Systems • November 2020
## **♦ ♦ ♦ C H A P T E R 4** 4

## Booting a System

This chapter describes booting and rebooting an Oracle Solaris system. Unless stated otherwise, the information applies to both SPARC and x86 platforms.

The chapter covers the following topics:

- ["Displaying and Setting Boot Attributes"](#page-36-0)
- ["About Run Level Booting"](#page-43-0)
- ["Booting From an Alternate Operating System or Boot Environment"](#page-48-0)
- ["Rebooting a System"](#page-50-0)

**Note -** To perform the steps issue commands described in this chapter, you must have the appropriate rights profiles. See ["Using Rights Profiles to Administer Boot](#page-13-0) [Features" on page 14.](#page-13-0)

## <span id="page-36-0"></span>**Displaying and Setting Boot Attributes**

The section describes ways to display and set boot attributes on SPARC and x86 platforms.

## **SPARC: Using the OpenBoot PROM**

The boot PROM is used to boot a SPARC based system and to modify boot parameters such as the boot device or the default boot file or kernel. You also use the boot PROM if you want to run hardware diagnostics before bringing the system to a multiuser state.

For a complete list of PROM commands, see the [eeprom](http://www.oracle.com/pls/topic/lookup?ctx=E88353-01&id=REFMAN8eeprom-8)(8) man page.

To access the boot PROM, bring the system to run level 0. The system then displays the ok prompt.

\$ **init 0**

ok

The next sections show tasks you can perform after you have accessed the ok prompt.

#### **Identifying the PROM Revision Number of a System**

To display the PROM revision number, type the following command:

ok **banner**

#### **Determining the Default Boot Device**

To obtain information about the default boot device, type the following command:

#### ok **printenv boot-device**

If the boot device is local, the output format would be similar to the following example:

boot-device = /pci@7c0/pci@0/pci@1/pci@0,2/LSILogic,sas@2/disk@0,0:a

If the boot device is network based, the output format would resemble the following example:

```
boot-device = /sbus@1f,0/SUNW,fas@e,8800000/sd@a,0:a \
/sbus@1f,0/SUNW,fas@e,8800000/sd@0,0:a disk net
```
#### <span id="page-37-0"></span>**How to Identify Devices on a System**

Identifying the system's devices helps you determine the appropriate devices from which to boot. To view the probe commands that are available on your system, use the sifting probe command.

**Before You Begin** Ensure that your role has the appropriate rights profiles to perform this procedure. See ["Using](#page-13-0) [Rights Profiles to Administer Boot Features" on page 14](#page-13-0).

#### **1. Change the PROM auto-boot? value to false.**

ok **setenv auto-boot? false**

**2. Clear all system registers.**

ok **reset-all**

**3. Identify the devices on the system.**

ok **probe-***device*

Alternatively, you can also use the devalias command to identify the device aliases and the associated paths that *might* be connected to the system.

#### **4. (Optional) Restore the auto-boot?'s setting to true.**

```
ok setenv auto-boot? true
auto-book? = true
```
#### **5. Boot the system to a multiuser state.**

ok **reset-all**

#### **Example 13** Displaying IDE Device Information

The following example shows how to identify the devices connected to a system.

```
ok setenv auto-boot? false
auto-book? = false
ok reset-all
.
.
ok probe-ide
  Device 0 ( Primary Master )
         Removable ATAPI Model: MATSHITACD-RW CW-8124
   Device 1 ( Primary Slave )
         Not Present
  Device 2 ( Secondary Master )
         Not Present
  Device 3 ( Secondary Slave )
         Not Present
ok setenv auto-boot? true
auto-book? = trueok reset-all
```
#### **Example 14** Displaying Device Aliases

This example shows a sample output of the devalias command.

ok **devalias** ttya /pci@7c0/pci@0/pci@1/pci@0/isa@2/serial@0,3f8 nvram /virtual-devices/nvram@3

```
net3 /pci@7c0/pci@0/pci@2/network@0,1
net2 /pci@7c0/pci@0/pci@2/network@0
net1 /pci@780/pci@0/pci@1/network@0,1
net0 /pci@780/pci@0/pci@1/network@0
net /pci@780/pci@0/pci@1/network@0
ide /pci@7c0/pci@0/pci@1/pci@0/ide@8
cdrom /pci@7c0/pci@0/pci@1/pci@0/ide@8/cdrom@0,0:f
disk3 /pci@7c0/pci@0/pci@1/pci@0,2/LSILogic,sas@2/disk@3
disk2 /pci@7c0/pci@0/pci@1/pci@0,2/LSILogic,sas@2/disk@2
disk1 /pci@7c0/pci@0/pci@1/pci@0,2/LSILogic,sas@2/disk@1
disk0 /pci@7c0/pci@0/pci@1/pci@0,2/LSILogic,sas@2/disk@0
disk /pci@7c0/pci@0/pci@1/pci@0,2/LSILogic,sas@2/disk@0
scsi /pci@7c0/pci@0/pci@1/pci@0,2/LSILogic,sas@2
virtual-console /virtual-devices/console@1
name aliases
```
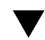

#### **How to Change the Default Boot Device**

**Before You Begin** You might need to identify the devices on the system before you can change the default boot device to some other device. For information about identifying devices on the system, see ["How](#page-37-0) [to Identify Devices on a System" on page 38.](#page-37-0)

> Ensure that your role has the appropriate rights profiles to perform this procedure. See ["Using](#page-13-0) [Rights Profiles to Administer Boot Features" on page 14](#page-13-0).

#### **1. Change the value of the boot-device.**

ok **setenv boot-device** *device*[*n*]

device[*n*] Identifies the boot-device value, such as disk or network. The *n* can be specified as a disk number. Use one of the probe commands if you need help identifying the disk number.

#### **2. Verify that the default boot device has been changed.**

ok **printenv boot-device**

**3. Save the new boot-device value.**

ok **reset-all**

The new boot-device value is written to the PROM.

**Example 15** Changing the Default Boot Device

In this example, the default boot device is set to disk.

```
ok setenv boot-device /pci@1f,4000/scsi@3/disk@1,0
boot-device = /pci@1f,4000/scsi@3/disk@1,0
ok printenv boot-device
boot-device /pci@1f,4000/scsi@3/disk@1,0
ok reset-all
Resetting ... 
.
Rebooting with command: boot disk1 
Boot device: /pci@1f,4000/scsi@3/disk@1,0 File and args:
```
**Example 16** Setting the Boot Device to the Network

In this example, the default boot device is set to become network-based.

```
ok setenv boot-device net
boot-device = net
ok printenv boot-device
boot-device net disk
ok reset-all
.
host1 console login:
```
## **Working With EEPROM Parameters**

With appropriate privileges, you can use the eeprom command to display and modify EEPROM parameter settings.

On x86 systems, when you set boot-args or boot-file properties, a special entry called Solaris bootenv rc is automatically added to the GRUB menu and is marked as the default entry. Thus, on x86 systems, you can also use the GRUB menu to set certain EEPROM properties.

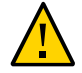

**Caution -** Properties that are set with the eeprom command can be overridden by kernel command lines. For example, if, during boot time, you access the kernel command line from the GRUB menu and set some parameters, those settings are applied to the system instead of the settings in the boot file.

For more detailed information, see the [eeprom](http://www.oracle.com/pls/topic/lookup?ctx=E88353-01&id=REFMAN8eeprom-8)(8) man page.

#### **EEPROM Parameters on UEFI Systems**

On UEFI enabled systems, the parameters are stored in two places. Oracle Solaris specific variables are stored in /boot/solaris/bootenv.rc file. UEFI specific variables are set in the NVRAM store. Unlike SPARC with OBP, Oracle Solaris variables are not consumed by UEFI firmware.

Most UEFI variables are in a binary format and are translated to a readable format. When translation is not possible, a hexdump is printed.

#### **Viewing EEPROM Parameters**

EEPROM parameters vary by platform. To view the available EEPROM parameters for your system type, use the following general syntax:

```
$ eeprom [-u] [parameter]
```
The -u option displays UEFI specific parameters on UEFI enabled systems.

Used by itself, the eeprom command displays all EEPROM parameters. This example refers to an x86 based system:

```
$ eeprom
keyboard-layout=Unknown
ata-dma-enabled=1
atapi-cd-dma-enabled=1
ttyb-rts-dtr-off=false
ttyb-ignore-cd=true
ttya-rts-dtr-off=false
ttya-ignore-cd=true
ttyb-mode=9600,8,n,1,-
ttya-mode=9600,8,n,1,-
lba-access-ok=1
console=ttya
```
This example displays UEFI EEPROM parameters. Note that the sample shows a partial output.

```
$ eeprom -u
MonotonicCounter=0x1f2
OsaBootOptNum=0xffff
ConOut=/PciRoot(0x0)/Pci(0x1c,0x7)/Pci(0x0,0x0)/Pci(0x0,0x0)/AcpiAdr(2147549440)
  /PciRoot(0x0)/Pci(0x1f,0x0)/Serial(0x0)/Uart(115200,8,N,1)/UartFlowCtrl(None)/
VenPcAnsi()
```

```
ConIn=/PciRoot(0x0)/Pci(0x1f,0x0)/Serial(0x0)/Uart(115200,8,N,1)/UartFlowCtrl(None)/
VenPcAnsi()
  /PciRoot(0x0)/Pci(0x1d,0x0)/USB(0x1,0x0)/USB(0x8,0x0)
BootOrder=Boot0000 Boot0001 Boot0002 Boot0003 Boot0004 Boot0005 Boot0006 
Lang=eng
PlatformLang=en-US
Timeout=0x1
Boot0001=description:string=[UEFI]USB:USBIN:USB USB Hard Drive , flags:int=1,
  device_path: \
  string=/PciRoot(0x0)/Pci(0x1a,0x0)/USB(0x1,0x0)/USB(0x2,0x0)/
HD(1,MBR,0x004D5353,0x800,0x3b5800), \
  optional_data:string=AMBO
...
```
#### **Setting EEPROM Parameters**

To configure EEPROM parameters or properties, use the following general syntax:

\$ **eeprom [-u] [-d]** *parameter***=***value*

The -u option pertains to UEFI specific parameters. The -d option deletes the parameter setting.

**Note -** On x86 platforms, certain properties such as boot-device are set through the setup utility for your firmware type, for example, UEFI Boot Manager. Thus setting the boot device with the eeprom applies only to SPARC based platforms.

The following are additional examples of setting EEPROM parameter values:

Disable automatic reboot:

\$ **eeprom auto-boot?=false** Set kernel boot arguments:

\$ **eeprom boot-args=-k** Set the console device:

\$ **eeprom console=graphics** Set the boot order on a UEFI enabled system:

\$ **eeprom -u BootOrder="Boot0005 Boot0001 Boot0002 Boot0003 Boot0004 Boot0000"** Delete a UEFI EEPROM Parameter

\$ **eeprom -u -d BootOrder**

## <span id="page-43-0"></span>**About Run Level Booting**

The following procedures describe how to boot a system to various states, also known as *run level booting*.

## **How Run Levels Work**

A system's *run level* (also known as an *init state*) defines what services and resources are available to users. A system can be on only one run level at a time.

Oracle Solaris has eight run levels, which are described in the following table. The default run level is specified in the /etc/inittab file as run level 3.

**TABLE 1** Oracle Solaris Run Levels

| <b>Run Level</b> | <b>Init State</b>                         | <b>Purpose</b>                                                                                                    |
|------------------|-------------------------------------------|----------------------------------------------------------------------------------------------------|
| $\mathbf{0}$     | Power-down state                          | To shut down the operating system so that it is safe to turn off<br>power to the system.                                                                                                    |
| s or S           | Single-user state                         | To run as a single user with some file systems mounted and<br>accessible.                                                                                                    |
| 1                | Administrative state                      | To access all available file systems. User logins are disabled.                                                                                                    |
| 2                | Multiuser state                           | For normal operations. Multiple users can access the system and<br>all file systems. All daemons are running except for the NFS server<br>daemons.                                                                                                    |
| 3                | Multiuser level with NFS resources shared | For normal operations with NFS resources shared. This is the<br>default run level.                                                                                                    |
| 4                | Alternative multiuser state               | Not configured by default, but available for customer use.                                                                                                    |
| 5                | Power-down state                          | To shut down the operating system so that it is safe to turn off<br>power to the system. If possible, automatically turns off power on<br>systems that support this feature.                                                                                                    |
| 6                | Reboot state                              | To stop the operating system and reboot to the state that is defined<br>by the initdefault entry in the /etc/inittab file.                                                                                                    |
|                  |                                           | The SMF service, svc:/system/boot-config:default, is enabled<br>by default. When the config/fastreboot default property is set<br>to true, init 6 bypasses certain firmware initialization and test<br>steps, depending on the specific capabilities of the system. See<br>"Accelerating the Reboot Process" on page 52. |

In addition, the svcadm command can be used to change the run level of a system, by selecting a milestone at which to run. The following table shows which run level corresponds to each milestone.

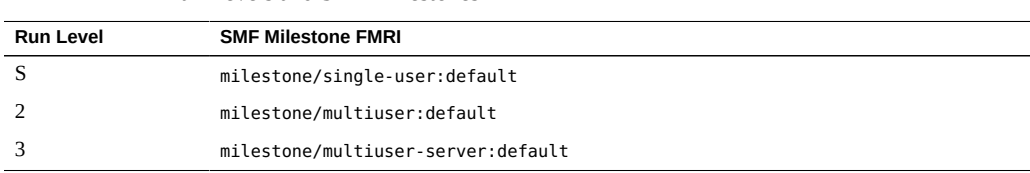

#### **When to Use Run Levels or Milestones**

**TABLE 2** Run Levels and SMF Milestones

In general, changing milestones or run levels is an uncommon procedure. If it is necessary, using the init command to change to a run level will change the milestone as well and is the appropriate command to use. The init command is also good for shutting down a system.

However, booting a system using the none milestone can be very useful for debugging startup problems. There is no equivalent run level to the none milestone. For more information, see ["How to Investigate Problems Starting Services at System Boot" in](http://www.oracle.com/pls/topic/lookup?ctx=E37838-01&id=SVSVFecdwu) *Managing System Services [in Oracle Solaris 11.4](http://www.oracle.com/pls/topic/lookup?ctx=E37838-01&id=SVSVFecdwu)*.

When a system is being booted you can select the milestone to boot to or select the level of error messages to be recorded.

■ SPARC based systems

To specify a milestone to boot, use the following command:

```
ok boot -m milestone=milestone
```
The default milestone is all which starts all enabled services. To start only the init, svc.startd and svc.configd services, specify none. The none milestone enables you to start services manually and is useful for debugging. See ["How to Investigate Problems](http://www.oracle.com/pls/topic/lookup?ctx=E37838-01&id=SVSVFecdwu) Starting Services at System Boot" in *[Managing System Services in Oracle Solaris 11.4](http://www.oracle.com/pls/topic/lookup?ctx=E37838-01&id=SVSVFecdwu)* for instructions on how to use the none milestone.

The run-level equivalents single-user, multiuser, and multiuser-server are also available, but are not commonly used. The multiuser-server milestone, in particular does not start any services which are not a dependency of that milestone, so may not include important services.

To specify the level of logging, use the following command:

ok **boot -m** *logging-level*

Specify quiet, verbose or debug. For information about logging levels, see ["Specifying the](http://www.oracle.com/pls/topic/lookup?ctx=E37838-01&id=SVSVFgeeia) Amount of Startup Messaging" in *[Managing System Services in Oracle Solaris 11.4](http://www.oracle.com/pls/topic/lookup?ctx=E37838-01&id=SVSVFgeeia)*.

x86 based systems

To specify a milestone to boot or to choose the level of logging, edit the GRUB menu at boot time. Add the -m *smf-options* kernel argument to the end of the \$multiboot line of the specified boot entry. For example:

\$multiboot /ROOT/s11.3\_18/@/\$kern \$kern -B \$zfs\_bootfs -m *logging-level*

#### **Determining a System's Current Run Level**

To determine a system's current run level, use the who -r command. Output similar to the following example is displayed:

```
$ who -r
      run-level 3 Dec 13 10:10 3 0 S
```
The two rightmost information bits in the output indicate the number of times the system has been at this run level since the last reboot (0) and the system's previous run level (S).

## **Booting Systems to Specific Run Levels**

To boot a system, or to boot it to specific run levels, the commands to use depend on the system's platform. On SPARC systems, you must be on the ok prompt to issue boot commands. Also, the boot process might prompt you for a password.

This example boots a system to the default multiuser state.

- ON SPARC systems:
	- \$ **init 0**
	- ok **boot**
- On x86 platforms:

\$ **reboot**

This example boots a system to a single user state.

■ On SPARC systems:

\$ **init 0**

- ok **boot -s**
- On x86 platforms:
	- \$ **reboot -p**

The -p option displays the GRUB menu at boot time.

- 1. From the GRUB menu, select the boot entry that you want to modify, then type e to edit that entry.
- 2. Add -s at the end of the \$multiboot line.
- 3. Press the appropriate keys to continue booting.

**Note -** To always display the GRUB menu at boot time, disable the Fast Reboot feature. See ["Accelerating the Reboot Process" on page 52](#page-51-0). Then you can omit the -p option.

## **How to Boot a System Interactively**

If the original boot file is damaged, boot the system interactively. Then you can choose to boot from a different /etc/system file or boot environment.

**Before You Begin** Ensure that your role has the appropriate rights profiles to perform this procedure. See ["Using](#page-13-0) [Rights Profiles to Administer Boot Features" on page 14](#page-13-0).

**1. Make backup copies of the /etc/system and boot/solaris/filelist.ramdisk files.**

```
$ cp /etc/system /etc/system.bak
```
- \$ **cp /boot/solaris/filelist.ramdisk /boot/solaris/filelist.ramdisk.orig**
- **2. Add the etc/system.bak file name to the /boot/solaris/filelist.ramdisk file.**

\$ **echo "etc/system.bak" >> /boot/solaris/filelist.ramdisk**

- **3. Depending on the platform, do one of the following:**
	- For SPARC platforms, issue the following command from the  $\circ$ k prompt. ok **boot -a**
	- **For x86 platforms:**
		- **a. Reboot the system to display the GRUB menu.**

\$ **reboot -p**

**b. Edit the boot entry by adding -a at the end of the \$multiboot line.**

- **c. Press the appropriate keys to continue booting.**
- **4. At the Name of system file prompt, specify the backup file that you created.** For example:

Name of system file [etc/system]: **/etc/system.bak**

**5. At the Retire store prompt, press Return to bypass.**

**Note -** The /etc/devices/retire\_store file is the backing store for devices that are retired by the Fault Management Architecture (FMA). The system no longer uses these devices. However, for recovery purposes, simply press Enter to bypass this file.

- **6. After the system has booted, fix the original /etc/system file.**
- **7. If necessary, reboot the system using the fixed file.**
- **Example 17** SPARC: Booting a System Interactively

In the following example, the screen output is truncated to show only relevant parts in bold.

\$ **init 0**

ok **boot -a**

.

.

.

.

.

Name of system file [/etc/system]: **/etc/system.bak**

**Retire store [/etc/devices/retire\_store] (/dev/null to bypass):** *Press Enter*

system-28 console login:

**Example 18** x86: Booting a System Interactively

In the following example, Oracle Solaris 11.3 is edited to boot interactively.

The sample screen output is truncated to show only the parts related to the steps.

\*\*\*\*\*\*\*\*\*\*\*\*\*\*\*\*\*\*\*\*\*\*\*\*\*\*\*\*\*\*\*\*\*\*\*\*\*\*\*\*\*\*\*\*\*\*\*\*\*\*\*\*\*\*\*\*\*\*\*\*\*\*\*\*\*\*\*\*\*\*\*\*\*\*\*\*

 $*$   $*$ 

\$ **reboot -p**

(*After some messages, the menu appears.*)

\*Oracle Solaris 11.3 \*

 $*$   $*$ \*\*\*\*\*\*\*\*\*\*\*\*\*\*\*\*\*\*\*\*\*\*\*\*\*\*\*\*\*\*\*\*\*\*\*\*\*\*\*\*\*\*\*\*\*\*\*\*\*\*\*\*\*\*\*\*\*\*\*\*\*\*\*\*\*\*\*\*\*\*\*\*\*\*\*\*

You would select Oracle Solaris 11.3 and type e to edit it. The edit is shown in bold.

 +--------------------------------------------------------------------------+ | setparams 'Oracle Solaris 11.3' |  $\| \cdot \|$  $\| \cdot \|$  | \$multiboot /ROOT/s11.3/@/\$kern \$kern -B \$zfs\_bootfs **-a** |  $\| \cdot \|$ +--------------------------------------------------------------------------+

After editing, you would press the appropriate keys to continue with the boot process. Additional prompts appear.

Name of system file [/etc/system]: **/etc/system.bak** . Retire store [/etc/devices/retire\_store] (/dev/null to bypass): *Press Enter*  . system-04 console login:

## <span id="page-48-0"></span>**Booting From an Alternate Operating System or Boot Environment**

A *boot environment* (BE) is a ZFS file system that is designated for booting. A boot environment is essentially a bootable instance of the Oracle Solaris OS image, plus any other software packages that are installed into that image. You can maintain multiple boot environments on a single system. Each boot environment can have different OS versions installed. When you install Oracle Solaris, a new boot environment is automatically created during the installation.

For more information, see the [beadm](http://www.oracle.com/pls/topic/lookup?ctx=E88353-01&id=REFMAN8beadm-8)(8) man page as well as *[Creating and Administering Oracle](http://www.oracle.com/pls/topic/lookup?ctx=E37838-01&id=CMBEA) [Solaris 11.4 Boot Environments](http://www.oracle.com/pls/topic/lookup?ctx=E37838-01&id=CMBEA)*.

**x86 only -** If the boot device as identified by GRUB contains a ZFS storage pool, then the grub.cfg file that is stored in that pool's top level dataset, which shares the same name as the pool. There is always exactly one such dataset in a pool. After the system is booted, this dataset is mounted at /*pool-name* on the root file system.

Multiple bootable datasets or root file systems can exist in a pool. In that pool, the default root file system is identified by the pool' s bootfs property. However, the zfs-bootfs command enables you to specify any [boot](http://www.oracle.com/pls/topic/lookup?ctx=E88353-01&id=REFMAN8boot-8)able dataset to use. See the  $boot(8)$  man page.

## **SPARC: How to Boot From an Alternate Operating System or Boot Environment**

**Before You Begin** Ensure that your role has the appropriate rights profiles to perform this procedure. See ["Using](#page-13-0) [Rights Profiles to Administer Boot Features" on page 14](#page-13-0).

#### **1. Bring the system to the ok PROM prompt.**

\$ **init 0**

#### **2. Display a list of available boot environments.**

ok **boot -L**

#### **3. From the list, select an entry as prompted.**

Based on your selected entry, a command instruction is provided.

#### **4. Type the command as provided in the instruction.**

ok **boot -Z rpool/ROOT/***boot-environment*

#### **Example 19** SPARC: Booting From an Alternate Boot Environment

In the example, s11.3\_backup2 is selected to be the alternate boot environment for booting. The corresponding command is then provided. After you type the command at the ok prompt, the system is booted from the selected BE and displays the login prompt.

The screen output is truncated to show only relevant parts in bold.

```
$ init 0
.
ok boot -L
.
.
1 Oracle Solaris 11.3 SPARC
2 s11.3_backup
3 s11.3_backup2
Select environment to boot: [ 1 - 3 ]: 3
To boot the selected entry, invoke:
boot [<root-device>] -Z rpool/ROOT/s11.3_backup2
```
ok **boot -Z rpool/ROOT/s11.3\_backup2**

.

system-28 console login:

#### **x86: How to Boot From an Alternate Boot V Environment**

**Before You Begin** Ensure that your role has the appropriate rights profiles to perform this procedure. See ["Using](#page-13-0) [Rights Profiles to Administer Boot Features" on page 14](#page-13-0).

**1. Display the GRUB menu.**

\$ **bootadm list-menu**

**2. Reboot the system from the entry you want to use.**

\$ **reboot** *index-number*

<span id="page-50-1"></span>**Example 20** Booting From an Alternate Boot Environment With bootadm

In this example, the selected alternate boot environment is Oracle Solaris 11.s B14.

```
$ bootadm list-menu
the location of the boot loader configuration files is: /rpool/boot/grub
default 1
timeout 30
0 s11.s.backup
1 Oracle Solaris 11.s B14
$ reboot 1
.
```
system-04 console login:

## <span id="page-50-0"></span>**Rebooting a System**

The same commands from previous sections are used to reboot a system, but the reboot command is more commonly used.

However, for systems running on multiuser state, you might want to issue the shutdown command first. The command sends out notifications to users who are logged in. Thus, they can save their work and log out properly.

After shutting the system down, you can boot it normally to the run level you want, or to the default multiuser state. See [Chapter 3, "Shutting Down a System"](#page-30-0).

## <span id="page-51-0"></span>**Accelerating the Reboot Process**

The Fast Reboot feature of Oracle Solaris is supported on both SPARC and x86 platforms. This feature implements an in-kernel boot loader that loads the kernel into memory and then switches to that kernel, so that the reboot process occurs within seconds.

The feature is configured through the svc:/system/boot-config:default service. Two properties of the service control the reboot behavior:

- config/fastreboot\_default controls normal system reboots.
- config/fastreboot onpanic controls system reboots that occur as a result of system panics.

The two properties are independent of each other and can have different settings without affecting each other's behavior.

On x86 systems, the service's config/fastreboot default property is set to true and therefore Fast Reboot is always enabled by default.

On SPARC systems, the feature is disabled. To perform a single instance of a fast reboot on a SPARC system, use the reboot -f command syntax. To enable the feature permanently, change the setting of the config/fastreboot default property. For example:

```
$ svccfg -s "system/boot-config:default" setprop config/fastreboot_default=true
$ svcadm refresh svc:/system/boot-config:default
```
For more information, see the  $\frac{\text{svcadm}(8)}{\text{and} \text{svccfg}(8)}$  $\frac{\text{svcadm}(8)}{\text{and} \text{svccfg}(8)}$  $\frac{\text{svcadm}(8)}{\text{and} \text{svccfg}(8)}$  $\frac{\text{svcadm}(8)}{\text{and} \text{svccfg}(8)}$  $\frac{\text{svcadm}(8)}{\text{and} \text{svccfg}(8)}$  man pages.

## **x86: About the quiesce Function**

The system's capability to bypass the firmware when booting a new OS image has dependencies on the device drivers' implementation of a new device operation entry point, quiesce. On supported drivers, this implementation *quiesces* a device, so that at completion of the function, the driver no longer generates interrupts. This implementation also resets the device to a hardware state, from which the device can be correctly configured by the driver's attach routine,

without a power cycle of the system or being configured by the firmware. For more information about this functionality, see the  $quiesce(9E)$  $quiesce(9E)$  and dev  $ops(9S)$  man pages.

**Note -** Not all device drivers implement the quiesce function. For troubleshooting instructions, see ["Conditions Under Which Fast Reboot Might Not Work" on page 83](#page-82-0) and ["How to](#page-68-0) [Clear a Failed Automatic Boot Archive Update on a System That Does Not Support Fast](#page-68-0) [Reboot" on page 69.](#page-68-0)

## **x86: Methods to Reboot a System**

Aside from the example in [Example 20, "Booting From an Alternate Boot Environment With](#page-50-1) bootadm[," on page 51,](#page-50-1) several other methods enable you to boot a system to alternative boot environments.

**EXAMPLE 21** Using the beadm Command

In this example, you activate a selected boot environment. That boot environment is used the next time you reboot, and subsequently becomes the default BE.

\$ **beadm list**

*List of boot environments displayed*

\$ **beadm activate** *be-name* \$ **reboot**

**EXAMPLE 22** x86: Specifying Command Arguments

If you know the BE name, you can reboot directly to the BE by specifying it at the command line.

\$ **reboot -- 'rpool/zfsbe2'**

**EXAMPLE 23** x86: Using Combined Options

This example shows how enable a kernel debugger while booting from a specified BE.

```
$ reboot -- 'rpool/zfsbe3 /platform/i86pc/kernel/amd64/unix -k'
```
**EXAMPLE 24** x86: Rebooting to a New Kernel

This example shows how to reboot the system to a new kernel named my-kernel.

\$ **reboot -- '/platform/i86pc/my-kernel/amd64/unix -k'**

**EXAMPLE 25** x86: Debugging While Booting to a Run Level

This example shows how to debug while rebooting a system to a single-user state.

\$ **reboot -- '-ks'**

# **♦ ♦ ♦ C H A P T E R 5** 5

## Booting a System From the Network

This chapter provides information about booting an Oracle Solaris system from the network. Unless stated otherwise, the information applies to both SPARC and x86 platforms.

The chapter covers the following topics:

- ["Requirements for Booting a System From the Network"](#page-54-0)
- ["SPARC: Booting a System From the Network"](#page-55-0)
- ["x86: Booting a System From the Network"](#page-57-0)

**Note -** To perform network based booting and issue commands described in this chapter, you must have the appropriate rights profiles. See ["Using Rights Profiles to Administer Boot](#page-13-0) [Features" on page 14.](#page-13-0)

## <span id="page-54-0"></span>**Requirements for Booting a System From the Network**

WAN boot is the mechanism that boots an Oracle Solaris system from the network. This capability is available in SPARC and x86 UEFI systems.

Use of WAN boot is associated with installing Oracle Solaris, which require more preparations. See *[Automatically Installing Oracle Solaris 11.4 Systems](http://www.oracle.com/pls/topic/lookup?ctx=E37838-01&id=IOSUI)*.

To enable network booting, the following are required:

■ A configured DHCP server

To service x86 based systems that use Preboot eXecution Environment (PXE) boot, the DHCP server's PXEClient must have the following information:

- IP address of the file server
- Name of the boot file, which is pxegrub2 for systems with BIOS firmware and grub2netx64.efi for systems with UEFI firmware.
- A boot server that provides tftp service

For information about DHCP, see *[Working With DHCP in Oracle Solaris 11.4](http://www.oracle.com/pls/topic/lookup?ctx=E37838-01&id=SDHCP)*.

## <span id="page-55-0"></span>**SPARC: Booting a System From the Network**

The information in this section refers to SPARC systems.

## **Setting Network Boot Arguments**

With the proper authorization, you can set configuration parameters to be used by the PROM during a WAN boot. If set, these parameters take precedence over any default configuration values from the DHCP server for those parameter.

At a minimum, you must provide the following information to the OpenBoot PROM:

- IP address of the booting client
- Name of the boot file
- IP address of the system that is providing the boot file image

The subnet mask and IP address of the default router might also be required.

You specify network parameter settings to PROM through the network-boot-arguments variable. The variable supports the following parameters:

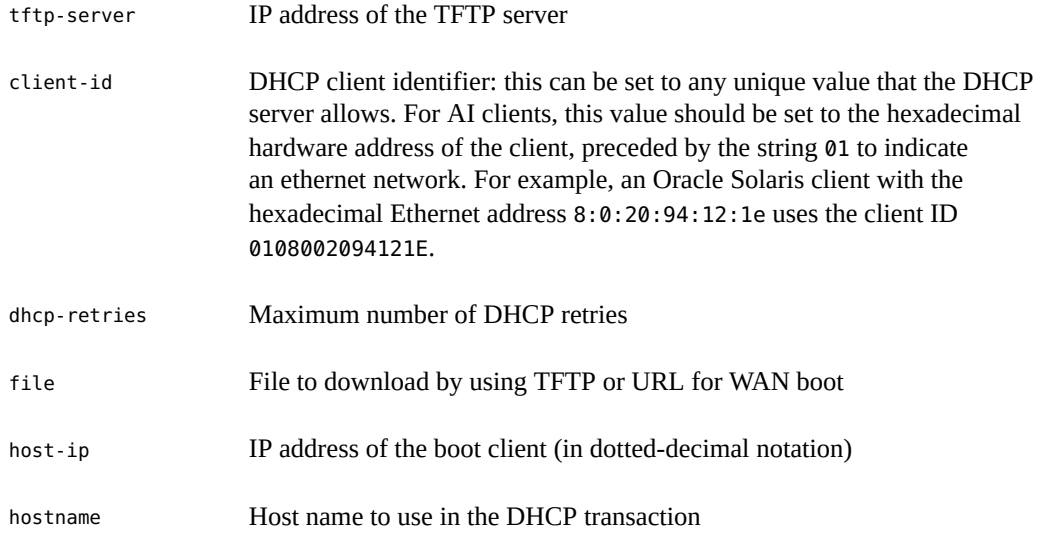

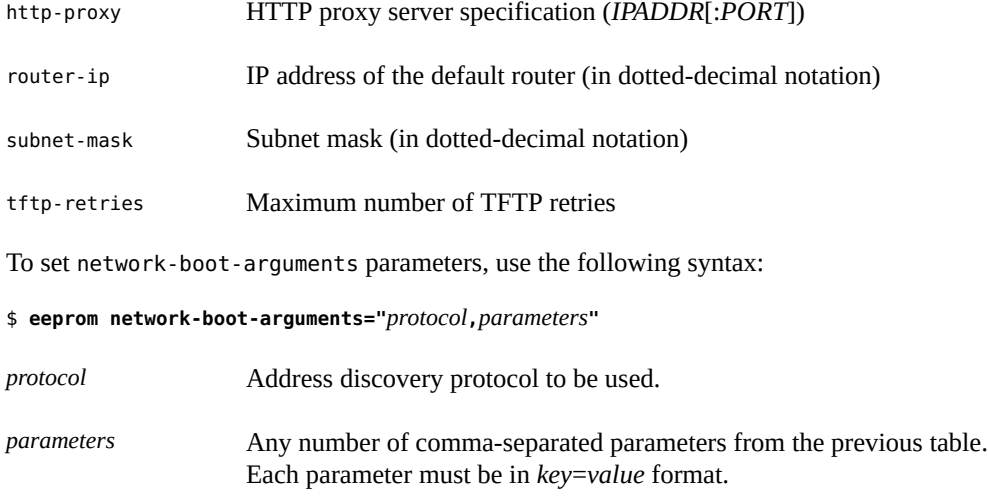

For example, for a system with the host name mysystem.example.com and where you allow only 3 DHCP retries, you would type the following:

```
$ eeprom network-boot-arguments="dhcp,hostname=mysystem.example.com,dhcp-retries=3"
```
If you supply network boot settings to PROM, then do not use any arguments when issuing the command to boot the system. Otherwise, depending on the arguments you use, some or all of those boot settings you defined would be ignored. From the previous example, if you specify dhcp when booting, the process will use DHCP, but will ignore the settings for host name and DHCP retries.

## **Setting Up an NVRAM Alias**

Instead of always specifying to use DHCP when issuing the boot command, you can save the instruction at the PROM level by setting up an NVRAM alias.

For example, the following instruction sets a system to use DHCP when booting from a network device.

```
ok nvalias net /pci@1f,4000/network@1,1:dhcp
```
When you subsequently boot the system, instead of typing boot net:dhcp, you would only type boot net.

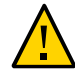

**Caution -** Do not use the nvalias command to modify the NVRAMRC file unless you are very familiar with this command as well as with the nvunalias command.

## **SPARC: How to Boot From the Network**

For the first step in this procedure, see the examples provided in the previous sections.

<span id="page-57-1"></span>**Before You Begin** Ensure that your role has the appropriate rights profiles to perform this procedure. See ["Using](#page-13-0) [Rights Profiles to Administer Boot Features" on page 14](#page-13-0).

- **1. (Optional) Perform either or both of the following steps.**
	- **Specify the appropriate values for the network-boot-arguments parameter.**
	- Set up an NVRAM alias to always use DHCP.
- **2. Bring the system to the ok PROM prompt.**

\$ **init 0**

**3. Boot the system from the network.**

ok **boot net**

**Note -** If you skipped [Step 1](#page-57-1), type the following instead:

ok **boot net:dhcp**

#### <span id="page-57-0"></span>**x86: Booting a System From the Network**

For x86 systems, two types of networking boots are available:

- WAN boot is supported on x86 UEFI systems.
- For non-UEFI x86 systems, Preboot eXecution Environment (PXE) boot is supported provided that their network adapter firmware supports the PXE specification. The PXE Network Bootstrap Program (NBP) uses GRUB 2 to load the Oracle Solaris kernel to proceed with the boot process.

If you are using PXE boot, the DHCP server must be properly configured. In automatic installations, the AI server and the DHCP server can be in one system, and both are managed by the installadm command.

If the DHCP server is separate, you must configure it in the same manner that the installadm command normally configures an accessible DHCP server, which is to set up the BootFile

based on the client architecture identifier. To help the administrator, the installadm command prints out the client arch boot file paths that should be set for manually configured DHCP servers.

For reference, see the [installadm](http://www.oracle.com/pls/topic/lookup?ctx=E88353-01&id=REFMAN8installadm-8) $(8)$  man page.

## **x86: How to Boot From the Network**

Booting x86 systems from the network involves performing configurations on the firmware.

**Before You Begin** Ensure that your role has the appropriate rights profiles to perform this procedure. See ["Using](#page-13-0) [Rights Profiles to Administer Boot Features" on page 14](#page-13-0).

#### **1. Reboot the system.**

\$ **reboot -p**

**2. Access the BIOS or UEFI firmware.**

The specific keys to access the firmware depend on whether your system is UEFI enabled or not.

**3. On the BIOS or UEFI firmware screens, modify the boot priority so that the system would boot from the network.**

Setting this configuration depends on which utility screen is displayed.

**4. Press the appropriate keys to proceed with the boot process.**

The process continues by booting from the network.

Booting and Shutting Down Oracle Solaris 11.4 Systems • November 2020

# **♦ ♦ ♦ C H A P T E R 6** 6

## Managing Systems with Boot Pools

This chapter provides information that is relevant to systems that use storage devices inaccessible to firmware such as SPARC M7 series servers.

The chapter covers the following topics:

- ["Overview of Booting From Firmware-Inaccessible Storage Devices"](#page-60-0)
- ["Managing a Boot Pool, Boot Pool Datasets and Fallback Images"](#page-60-1)
- ["OpenBoot Properties in Oracle Solaris"](#page-64-0)
- "[os-root-device](#page-64-1) Variable"

**Note -** To manage these systems and issue commands described in this chapter, you must have the appropriate rights profiles. See ["Using Rights Profiles to Administer Boot](#page-13-0) [Features" on page 14.](#page-13-0)

## <span id="page-60-0"></span>**Overview of Booting From Firmware-Inaccessible Storage Devices**

Boot pools are created on systems that can boot from firmware-inaccessible storage devices. On these devices, the boot pool is separate from the root pool and thus, cannot be identified by the firmware. Instead, the boot process itself identifies and imports the boot pool. It also identifies the path to the root pool and verifies that the OS instance in the boot archive and the root file system match.

## <span id="page-60-1"></span>**Managing a Boot Pool, Boot Pool Datasets and Fallback Images**

On systems that use these devices, you manage the boot pool with the bootadm boot-pool command. The following options are available:

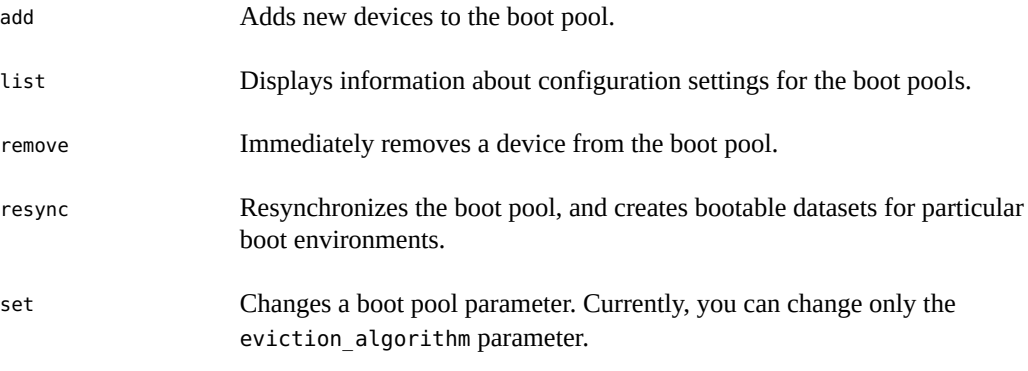

For more information see the [bootadm](http://www.oracle.com/pls/topic/lookup?ctx=E88353-01&id=REFMAN8bootadm-8) $(8)$  man page.

By default, boot pool datasets associated with the most recently booted BEs remain in the boot pool. Datasets less used for booting are removed or evicted if the boot pool runs out of space. Only the datasets associated with a BE are removed by this process. The BE is not affected.

You can prevent automatic deletion for a specific BE. Or, you can change the eviction process for all datasets.

## **How to Prevent a BE From Being Removed**

This procedure retains a boot pool dataset for a BE so that the BE will remain bootable.

**Before You Begin** Ensure that your role has the appropriate rights profiles to perform this procedure. See ["Using](#page-13-0) [Rights Profiles to Administer Boot Features" on page 14](#page-13-0).

#### **1. Identify the BE to retain.**

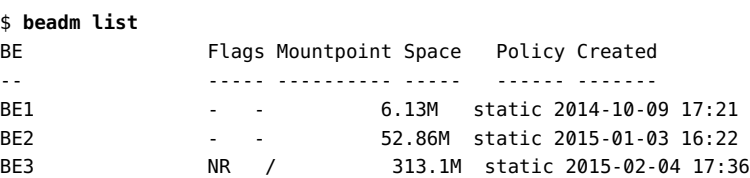

#### **2. Change policy for the BE.**

For example, to retain BE2, type the following:

\$ **beadm set-policy -p noevict BE2**

**3. Verify that policy has changed.**

The retained BE acquires a noevict flag.

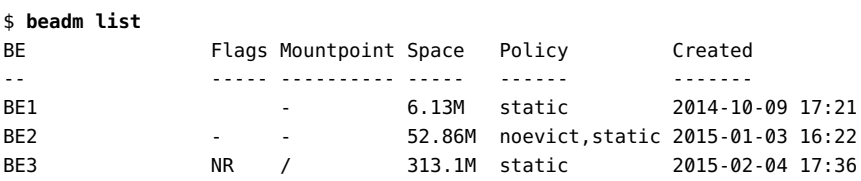

## **Disabling Eviction of All Boot Pool Datasets**

To disable automatic eviction for all datasets in the boot pool, type the following command:

```
$ bootadm boot-pool set eviction_algorithm=none
```
The command prevents any dataset removal. However, if the boot pool gets full, activities that add information to the boot pool will fail, including the following:

- Creating a new BE, which is often done by pkg operations
- Activating a BE whose dataset is not in the boot pool
- Changing the policy on a BE to noevict

## **How to Make a BE Bootable**

If a dataset is evicted, the BE with which it is associated becomes unbootable. This procedure shows how to restore the BE's bootable state.

**Before You Begin** Ensure that your role has the appropriate rights profiles to perform this procedure. See ["Using](#page-13-0) [Rights Profiles to Administer Boot Features" on page 14](#page-13-0).

#### **1. Identify unbootable BE.**

The ! flag indicates an unbootable BE. The N flag indicates the currently booted or active BE, and the R flag indicates the BE to be used at the next reboot. In most cases, the active BE is also the BE for rebooting.

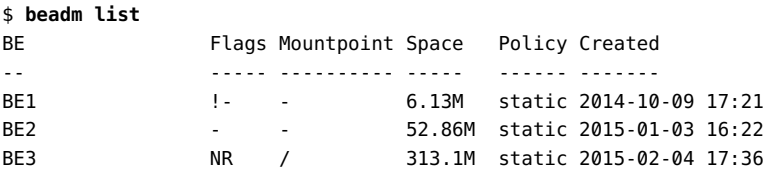

#### **2. Activate the unbootable BE.**

\$ **beadm activate BE1**

\$ **beadm activate BE3**

#### **3. Verify the activation.**

An activated BE automatically becomes the BE for the next reboot.

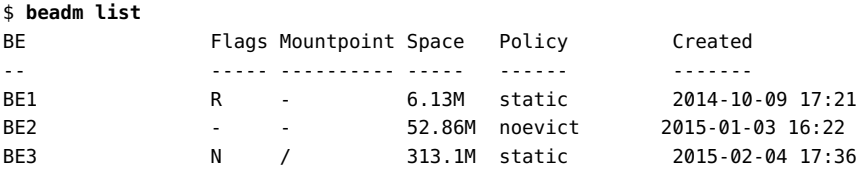

#### **4. (Optional) Reset the R flag to the previous BE.**

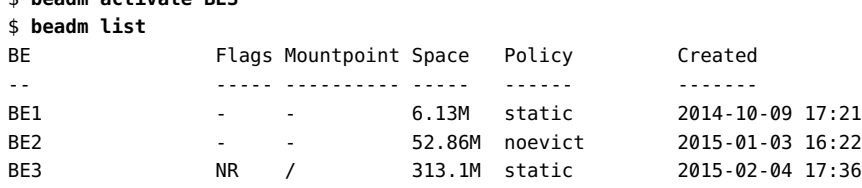

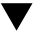

## **How to Update the Fallback Image**

This procedure applies to those systems that have service processors (SPs) with the fallback miniroot installed. Whenever you update to an SRU version on the host, you must also update the fallback image.

**Note -** The fallback image's README file also provides the same instructions for updating the fallback image. Make sure to refer to that document for additional information related to the image.

**Before You Begin** Ensure that your role has the appropriate rights profiles to perform this procedure. See ["Using](#page-13-0) [Rights Profiles to Administer Boot Features" on page 14](#page-13-0).

#### **1. Access your MOS account at <https://support.oracle.com>.**

On the support web page, search for Doc ID 2045311.1 (*Oracle Solaris 11.3 Support Repository Updates (SRU) Index* ). This index lists the different SRU versions with links to their corresponding fallback boot images.

**2. Download the SRU version's fallback image.**

**3. At the ILOM prompt, check the version of the current image to verify that you do not have the latest version installed already.**

```
-> show /SP/firmware/host/miniroot version
  /SP/firmware/host/miniroot
    Properties:
        version = fallback-5.11-0.175.2.9.0.5.0
```
- **4. At the ILOM prompt, update the fallback image.**
	- -> **load -source http://webserver.example.com/fallback/fallback.pkg**

## <span id="page-64-0"></span>**OpenBoot Properties in Oracle Solaris**

New OpenBoot properties provide information about the devices that can be used while the system is booting. These properties are automatically maintained.

These properties are read-only and are visible through /chosen.

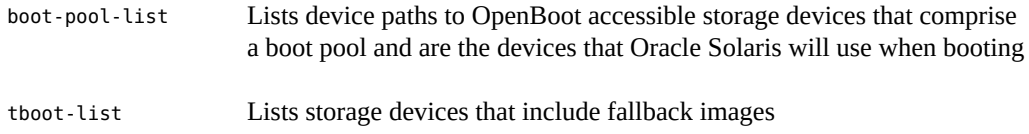

## <span id="page-64-1"></span>**os-root-device Variable**

The os-root-device NVRAM variable defines devices and root file systems for root pools. To view this variable use the printenv command at the OpenBoot prompt or the eeprom command at a shell prompt. This variable is automatically maintained and normally should not need manual intervention. You can use the following keywords to define root pools stored on a firmware-inaccessible storage device:

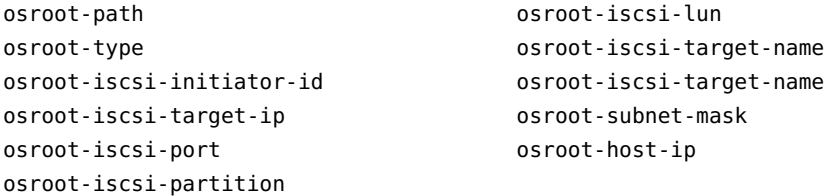

When you use os-root-device to set a system to boot from a firmware-inaccessible storage device, that system will continue to use that configuration. To boot the system using another device, clear the current os-root-device setting, then assign a new value. For example:

\$ **eeprom os-root-device=** \$ **eeprom os-root-device=***new-value*

To display current os-root-device settings, use the following command. The output in this example has been reformatted for readability.

```
$ eeprom os-root-device
os-root-device=osroot-type=ZFS/iSCSI/IPv4/IPoIB;
osroot-iscsi-port=3260;
osroot-iscsi-target-ip=168.168.1.2;
osroot-iscsi-partition=a;
osroot-iscsi-initiator-id=iqn.1986-03.com.sun:01:0010e05db261.550b268b;
osroot-iscsi-lun=5;
osroot-iscsi-target-name=iqn.1986-03.com.sun:02:fb3685b9-883d-460a-b817-8ea0d8c023dc;
osroot-subnet-mask=255.255.255.0;osroot-host-ip=168.168.1.156;
osroot-path=/pci@314/pci@1/pciex15b3,1003@0:port=1,pkey=FFFF,protocol=ip
```
 **♦ ♦ ♦ C H A P T E R 7** 7

## Troubleshooting Booting a System

This chapter discusses issues with booting or rebooting and provides troubleshoot information. Unless stated otherwise, the information applies to both SPARC and x86 platforms.

The chapter covers the following topics:

- ["Managing the Oracle Solaris Boot Archives"](#page-66-0)
- ["Shutting Down and Booting a System for Recovery Purposes"](#page-69-0)
- ["Forcing a Crash Dump and Reboot of the System"](#page-76-0)
- ["Booting a System With the Kernel Debugger \(](#page-79-0)kmdb) Enabled"
- ["Troubleshooting Issues With Fast Reboot"](#page-82-1)
- ["Troubleshooting Issues With Booting and the Service Management Facility"](#page-83-0)
- ["Problems Booting After an Installation"](#page-84-0)

For information about stopping and starting Oracle Solaris for recovery purposes, if you are running a service processor, and instructions on controlling Oracle ILOM service processors, see the hardware documentation at [https://docs.oracle.com/cd/E19694-01/E21741-02/](https://docs.oracle.com/cd/E19694-01/E21741-02/index.html) [index.html](https://docs.oracle.com/cd/E19694-01/E21741-02/index.html).

**Note -** All of the troubleshooting steps require that you have the correct authorization to run the commands. See ["Using Rights Profiles to Administer Boot Features" on page 14](#page-13-0).

## <span id="page-66-0"></span>**Managing the Oracle Solaris Boot Archives**

In addition to administering the boot loader on x86 platforms, the bootadm command is also used to perform the following tasks to maintain Oracle Solaris boot archives:

- List the files and directories that are included in a system's boot archive.
- Manually update the boot archive.

The syntax of the command is as follows:

\$ **bootadm [***subcommand***] [-***option***] [-R** *altroot***]**

For example, the following syntax lists the files and directories in the boot archive:

\$ **bootadm list-archive**

For more information about the [bootadm](http://www.oracle.com/pls/topic/lookup?ctx=E88353-01&id=REFMAN8bootadm-8) command, see the bootadm(8) man page.

#### **Managing the boot-archive SMF Service**

The boot-archive service is controlled by SMF. The service instance is svc:/system/bootarchive:default.

To check the status of the boot-archive service, type this command:

\$ **svcs boot-archive** STATE STIME FMRI online 10:35:14 svc:/system/boot-archive:default

The service must always be enabled. Otherwise, automatic recovery of the boot archive upon a system reboot might not occur. As a result, the boot archive could become unsynchronized or corrupted and would prevent the system from booting.

To enable a disabled boot-archive service, type the following:

```
$ svcadm enable system/boot-archive
```
For more information, see the  $\frac{\text{svcadm}(8)}{\text{and svcs}(1)}$  $\frac{\text{svcadm}(8)}{\text{and svcs}(1)}$  $\frac{\text{svcadm}(8)}{\text{and svcs}(1)}$  $\frac{\text{svcadm}(8)}{\text{and svcs}(1)}$  $\frac{\text{svcadm}(8)}{\text{and svcs}(1)}$  man pages.

## **How to Manually Update the Boot Archive**

If the automatic update of the boot archive failed, clear the error with this procedure.

**Before You Begin** Ensure that your role has the appropriate rights profiles to perform this procedure. See ["Using](#page-13-0) [Rights Profiles to Administer Boot Features" on page 14](#page-13-0).

#### **1. Update the boot archive.**

#### \$ **bootadm update-archive**

To update the boot archive on an alternate root, type:

\$ **bootadm update-archive -R** *alternate-root*

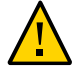

**Caution -** Do not reference the root file system of any non-global zone with the -R option. Doing so might damage the global zone's file system, compromise the security of the global zone, or damage the non-global zone's file system. See the [zones](http://www.oracle.com/pls/topic/lookup?ctx=E88353-01&id=REFMAN7zones-7)(7) man page.

#### <span id="page-68-0"></span>**2. Reboot the system.**

\$ **reboot**

## **x86: How to Clear a Failed Automatic Boot Archive Update on a System That Does Not Support Fast Reboot**

If a system does not support the Fast Reboot feature, the automatic update of the boot archive might fail. Consequently, the system might be unable to reboot from the same boot environment.

In this case, a warning similar to the following is displayed, and the system goes into maintenance mode:

WARNING: Reboot required. The system has updated the cache of files (boot archive) that is used during the early boot sequence. To avoid booting and running the system with the previously out-of-sync version of these files, reboot the system from the same device that was previously booted.

The following steps describe how to recover from this failure.

**Before You Begin** Ensure that your role has the appropriate rights profiles to perform this procedure. See ["Using](#page-13-0) [Rights Profiles to Administer Boot Features" on page 14](#page-13-0).

**1. Reboot the system.**

\$ **reboot**

- **2. If the active BIOS or UEFI boot device and the GRUB menu entries point to the current boot instance, follow these steps to prevent a boot archive update failure:**
	- **a. Set the auto-reboot-safe property of the svc:/system/boot-config SMF service to true, as follows:**

\$ **svccfg -s svc:/system/boot-config:default setprop config/auto-reboot-safe = true**

**b. Verify that the auto-reboot-safe property is set correctly.**

\$ **svccfg -s svc:/system/boot-config:default listprop |grep config/auto-reboot-safe** config/auto-reboot-safe boolean true

## <span id="page-69-0"></span>**Shutting Down and Booting a System for Recovery Purposes**

In the following instances, you must first shut down a system to analyze or troubleshoot booting and other system problems.

- Troubleshoot error messages when the system boots.
- Stop the system to attempt recovery.
- Boot a system for recovery purposes.
- Force a crash dump and reboot of the system.
- Boot the system with the kernel debugger.

You might need to boot the system for recovery purposes.

The following are some of the more common error and recovery scenarios:

- Boot from the installation media or from an AI server on the network to recover from a problem that is preventing the system from booting or to recover from a lost root password. This method requires you to mount the boot environment after importing the root pool.
- **x86 only:** Resolve a boot configuration problem by importing the root pool. If a problem with the file exists, you do *not* have to mount the boot environment, just import the root pool, which automatically mounts the rpool file system that contains the boot-related components.

## **SPARC: How to Stop a System for Recovery Purposes**

**Before You Begin** Ensure that your role has the appropriate rights profiles to perform this procedure. See ["Using](#page-13-0) [Rights Profiles to Administer Boot Features" on page 14](#page-13-0).

**1. Bring the system to ok PROM prompt by using the shutdown or init 0 command.**

#### **2. Synchronize the file systems.**

ok **sync**

**3. Type the appropriate boot command to start the boot process.**

For example, to boot the system to a single-user state, type the following:

ok **boot -s**

For more information, see the  $boot(8)$  $boot(8)$  man page.

**4. Verify that the system was booted to the specified run level.**

\$ **who -r** . run-level s May 2 07:39 3 0 S

- **5. If the system does not respond to any input from the mouse, do one of the following:**
	- **Press the Reset key to reboot the system.**
	- Use the power switch to reboot the system.

#### **Example 26** Powering Off a System

If you are running Oracle Solaris 11 on a system that uses a service processor, after shutting down the system, you must switch from the system console prompt to the service processor prompt. From there, you can stop the service processor, as shown in this example:

```
$ shutdown -g0 -i0 -y
# svc.startd: The system is coming down. Please wait.
svc.startd: 91 system services are now being stopped.
Jun 12 19:46:57 wgs41-58 syslogd: going down on signal 15
svc.startd: The system is down.
syncing file systems...done
Program terminated
r)eboot o)k prompt, h)alt?
$ o
ok #.
->
```
-> **stop /SYS** Are you sure you want to stop /SYS (y/n)? **y** Stopping /SYS

->

If you need to perform an immediate shutdown, use the stop -force -script /SYS command. Before you type this command, ensure that all data is saved.

#### **Example 27** Powering On a System

The following example shows how to power on the system that uses a service processor. You must first be logged in to Oracle ILOM. See [https://docs.oracle.com/cd/E81115\\_01/html/](https://docs.oracle.com/cd/E81115_01/html/E86148/z40019501400145.html) [E86148/z40019501400145.html](https://docs.oracle.com/cd/E81115_01/html/E86148/z40019501400145.html).

If you have a modular system, make sure that you are logged into the desired server module.

```
-> start /SYS
Are you sure you want to start /SYS (y/n) ? y
Starting /SYS
```
->

To skip confirmation prompts, type start -script /SYS.

## **x86: How to Stop and Reboot a System for Recovery Purposes**

**Before You Begin** Ensure that your role has the appropriate rights profiles to perform this procedure. See ["Using](#page-13-0) [Rights Profiles to Administer Boot Features" on page 14](#page-13-0).

**1. If the keyboard and mouse are functional, type init 0 to stop the system.**

\$ **init 0**

- **2. If the system does not respond to any input from the mouse, do one of the following:**
	- **Press the Reset key to reboot the system.**
	- Use the power switch to reboot the system.
#### **How to Boot to a Single-User State to Resolve a**  $\blacktriangledown$ **Bad root Shell or Password Problem**

**Before You Begin** Ensure that your role has the appropriate rights profiles to perform this procedure. See ["Using](#page-13-0) [Rights Profiles to Administer Boot Features" on page 14](#page-13-0).

- **1. Depending on the platform, do one of the following:**
	- **For SPARC platforms:**
		- **a. Bring the system to the ok PROM prompt.**

\$ **init 0**

**b. Boot the system to a single-user state.**

ok **boot -s**

- **For x86 platforms:**
	- **a. Reboot a running system with the -p option of the reboot command.**

\$ **reboot -p**

- **b. When the GRUB menu is displayed, select the appropriate boot entry, then type e to edit that entry.**
- **c. Using the arrow keys, navigate to the \$multiboot line, then type -s at the end of the line.**
- **To exit the GRUB edit menu and boot the entry you just edited, press Control-X. If you have a system with UEFI firmware, and you are not using a serial console, pressing F10 also boots the entry.**
- **2. Correct the shell entry in the /etc/passwd file.**

\$ **vi /etc/password**

**3. Reboot the system.**

# **How to Boot From Media to Resolve an Unknown root Password**

Use the following procedure if you need to boot the system to correct an unknown root password or similar problem. This procedure requires you to mount the boot environment after importing the root pool. If you need to recover a root pool or root pool snapshot, see ["Replacing](http://www.oracle.com/pls/topic/lookup?ctx=E37838-01&id=SVZFSghzvz) Disks in a ZFS Root Pool" in *[Managing ZFS File Systems in Oracle Solaris 11.4](http://www.oracle.com/pls/topic/lookup?ctx=E37838-01&id=SVZFSghzvz)*.

**Before You Begin** Ensure that your role has the appropriate rights profiles to perform this procedure. See ["Using](#page-13-0) [Rights Profiles to Administer Boot Features" on page 14](#page-13-0).

- **1. Boot from the Oracle Solaris media by using one of the following options:**
	- **SPARC: Text installation Boot from the installation media or from the network, then select the Shell option (option 3) from the text installation screen.**
	- **SPARC: Automated installation Use the following command to boot directly from an installation menu that allows you to exit to a shell:**

ok **boot net:dhcp**

- x86: Text installation From the GRUB menu, select the Text Installer and **command line boot entry, then select the Shell option (option 3) from the text installation screen.**
- **x86: Automated installation Boot from an AI server on the network. Select the Text Installer and command line entry from the GRUB menu. Then, select the Shell option (option 3) from the text installation screen.**
- **2. Import the root pool.**

**zpool import -f rpool**

**3. Create a mount point for the boot environment.**

\$ **mkdir /a**

**4. Mount the boot environment on the mount point /a.**

\$ **beadm mount** *solaris-instance***|***be-name* **/a**

For example:

```
$ beadm mount solaris-2 /a
```
- **5. If a password or shadow entry is preventing a console login, correct the problem.**
	- **a. Set the TERM type.**
		- \$ **TERM=vt100** \$ **export TERM**
	- **b. Edit the shadow file.**
		- \$ **cd /a/etc** \$ **vi shadow** \$ **cd /**
- **6. Update the boot archive.**

\$ **bootadm update-archive -R /a**

**7. Unmount the boot environment.**

\$ **beadm umount** *be-name*

**8. Halt the system.**

\$ **halt**

- **9. Reboot the system to a single-user state, and when prompted for the root password, press Return.**
- **10. Reset the root password.**

\$ **passwd -r files root** New Password: **xxxxxx** Re-enter new Password: **xxxxxx** passwd: password successfully changed for root

**11. Press Control-D to reboot the system.**

# **x86: How to Boot From Media to Resolve a Problem With the GRUB Configuration That Prevents the System From Booting**

If your x86 based system will not boot, the problem might be caused by a damaged boot loader or a missing or corrupt GRUB menu. Use the following procedure in these types of situations.

**Note -** This procedure does *not* require you to mount the boot environment.

If you need to recover a root pool or root pool snapshot, see ["Replacing Disks in a ZFS Root](http://www.oracle.com/pls/topic/lookup?ctx=E37838-01&id=SVZFSghzvz) Pool" in *[Managing ZFS File Systems in Oracle Solaris 11.4](http://www.oracle.com/pls/topic/lookup?ctx=E37838-01&id=SVZFSghzvz)*.

- **Before You Begin** Ensure that your role has the appropriate rights profiles to perform this procedure. See ["Using](#page-13-0) [Rights Profiles to Administer Boot Features" on page 14](#page-13-0).
	- **1. Boot from the Oracle Solaris media.**
		- **Text installation From the GRUB menu, select the Text Installer and command line boot entry, then select the Shell option (option 3) from the text installation screen.**
		- Automated installation Booting from an AI server on the network requires **a PXE boot. Select the Text Installer and command line entry from the GRUB menu. Then, select the Shell option (option 3) from the text installation screen.**
	- **2. Import the root pool.**

\$ **zpool import -f rpool**

- **3. To resolve a GRUB configuration issue, do one of the following:**
	- **If the system will not boot, but no error messages are displayed, the boot loader might be damaged. To resolve the problem, see ["Installing GRUB](#page-28-0) [2" on page 29](#page-28-0).**
	- If the GRUB menu is missing, a "cannot open grub.cfg" error message is **displayed at boot time. To resolve this problem, see ["Generating the GRUB](#page-19-0) [Menu" on page 20.](#page-19-0)**
- **If the GRUB menu has become corrupted, other error messages might be displayed as the system attempts to parse the GRUB menu at boot time. See also ["Generating the GRUB Menu" on page 20](#page-19-0).**
- **4. Exit the shell and reboot the system.**

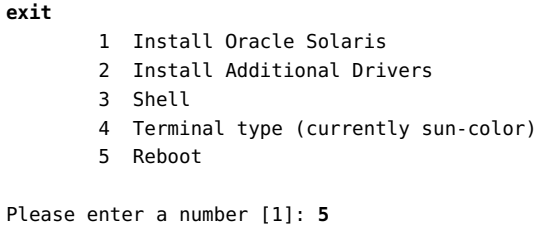

## <span id="page-76-0"></span>**Forcing a Crash Dump and Reboot of the System**

Forcing a crash dump and reboot of the system are sometimes necessary for troubleshooting purposes. The savecore feature is enabled by default.

For more information about system crash dumps, see ["Configuring Your System for Crash](http://www.oracle.com/pls/topic/lookup?ctx=E37838-01&id=ADTRBtscrashdumps-31) Dumps" in *[Troubleshooting System Administration Issues in Oracle Solaris 11.4](http://www.oracle.com/pls/topic/lookup?ctx=E37838-01&id=ADTRBtscrashdumps-31)*.

# **SPARC: How to Force a Crash Dump and Reboot of the System**

Use this procedure to force a crash dump of a SPARC based system. The example that follows this procedure shows how to use the halt -d command to force a crash dump of the system. You will need to manually reboot the system after running this command.

**Before You Begin** Ensure that your role has the appropriate rights profiles to perform this procedure. See ["Using](#page-13-0) [Rights Profiles to Administer Boot Features" on page 14](#page-13-0).

- **1. Bring the system to the ok PROM prompt.**
- <span id="page-76-1"></span>**2. Synchronize the file systems and write the crash dump.**
	- > **n** ok **sync**

After the crash dump is written to disk, the system will continue to reboot.

#### **3. Verify that the system boots to run level 3.**

The login prompt is displayed when the boot process has finished successfully.

*hostname* console login:

**Example 28** SPARC: Forcing a Crash Dump and Reboot of a System by Using the halt -d Command

This example shows how to force a crash dump and reboot of a SPARC based system by using the halt -d command.

```
$ halt -d
Jul 21 14:13:37 jupiter halt: halted by root
panic[cpu0]/thread=30001193b20: forced crash dump initiated at user request
000002a1008f7860 genunix:kadmin+438 (b4, 0, 0, 0, 5, 0)
   %l0-3: 0000000000000000 0000000000000000 0000000000000004 0000000000000004
   %l4-7: 00000000000003cc 0000000000000010 0000000000000004 0000000000000004
000002a1008f7920 genunix:uadmin+110 (5, 0, 0, 6d7000, ff00, 4)
   %l0-3: 0000030002216938 0000000000000000 0000000000000001 0000004237922872
   %l4-7: 000000423791e770 0000000000004102 0000030000449308 0000000000000005
syncing file systems... 1 1 done
dumping to /dev/dsk/c0t0d0s1, offset 107413504, content: kernel
100% done: 5339 pages dumped, compression ratio 2.68, dump succeeded
Program terminated
ok boot
Resetting ... 
.
.
Rebooting with command: boot
Boot device: /pci@1f,0/pci@1,1/ide@3/disk@0,0:a
File and args: kernel/sparcv9/unix
configuring IPv4 interfaces: hme0.
add net default: gateway 198.51.100.240
Hostname: jupiter
The system is coming up. Please wait.
NIS domain name is example.com
.
.
.
System dump time: Wed Jul 21 14:13:41 2013
Jul 21 14:15:23 jupiter savecore: saving system crash dump
```

```
in /var/crash/jupiter/*.0
Constructing namelist /var/crash/jupiter/unix.0
Constructing corefile /var/crash/jupiter/vmcore.0
100% done: 5339 of 5339 pages saved
.
.
.
```
# **x86: How to Force a Crash Dump and Reboot of the System**

If you cannot use the reboot -d or the halt -d command, you can use the kernel debugger (kmdb) to force a crash dump. The kernel debugger must have been loaded, either at boot time or with the mdb -k command for the following procedure to work.

**Note -** You must be in text mode to access the kernel debugger. So, first exit any window system.

**Before You Begin** Ensure that your role has the appropriate rights profiles to perform this procedure. See ["Using](#page-13-0) [Rights Profiles to Administer Boot Features" on page 14](#page-13-0).

#### **1. Access the kernel debugger.**

The method that is used to access the debugger is dependent upon the type of console that you are using to access the system.

- If you are using a locally attached keyboard, press F1–A.
- If you are using a serial console, send a break by using the method appropriate to that type of serial console.

The kmdb prompt is displayed.

#### **2. To force a crash, use the systemdump macro.**

#### [0]> \$<**systemdump**

Panic messages are displayed, the crash dump is saved, and the system reboots.

#### **3. Verify that the system has rebooted by logging in at the console login prompt.**

<span id="page-79-0"></span>**Example 29** x86: Forcing a Crash Dump and Reboot of the System by Using the halt -d Command

This example shows how to force a crash dump and reboot of an x86 based system by using the halt -d command.

\$ **halt -d** 4ay 30 15:35:15 wacked.<domain>.COM halt: halted by *user* panic[cpu0]/thread=ffffffff83246ec0: forced crash dump initiated at user request fffffe80006bbd60 genunix:kadmin+4c1 () fffffe80006bbec0 genunix:uadmin+93 () fffffe80006bbf10 unix:sys\_syscall32+101 () syncing file systems... done dumping to /dev/dsk/c1t0d0s1, offset 107675648, content: kernel NOTICE: adpu320: bus reset 100% done: 38438 pages dumped, compression ratio 4.29, dump succeeded Welcome to kmdb Loaded modules: [ audiosup crypto ufs unix krtld s1394 sppp nca uhci lofs genunix ip usba specfs nfs md random sctp ]  $[0]$ kmdb: Do you really want to reboot? (y/n) **y**

### **Booting a System With the Kernel Debugger (kmdb) Enabled**

If you need to troubleshoot system problems, running a system under the kernel debugger can be very helpful. The kernel debugger can help you investigate system hangs.

For example, if you are running the kernel while the kernel debugger is active, and you experience a hang, you might be able to break into the debugger to examine the system state. Also, if the system panics, the panic can be examined before the system is rebooted. In this way, you can get an idea of which section of code might be causing the problem.

The following procedures describe the basic steps for troubleshooting system problems by booting with the kernel debugger enabled.

# **SPARC: How to Boot a System With the Kernel Debugger (kmdb) Enabled**

This procedure shows how to load the kernel debugger (kmdb) on a SPARC based system.

**Note -** Use the reboot command and the halt command with the -d option if you do not have time to debug the system interactively. Running the halt command with the -d option requires a manual reboot of the system afterward. However, if you use the reboot command, the system boots automatically. See the  $reboot(8)$  $reboot(8)$  for more information.

**Before You Begin** Ensure that your role has the appropriate rights profiles to perform this procedure. See ["Using](#page-13-0) [Rights Profiles to Administer Boot Features" on page 14](#page-13-0).

#### **1. Halt the system, causing it to display the ok prompt.**

To halt the system cleanly, use the halt command.

**2. Type boot -k to request the loading of the kernel debugger. Press return.**

#### **3. Access the kernel debugger.**

The method used to enter the debugger depends on the type of console that is used to access the system:

- **If you are using a locally attached keyboard, press Stop-A or L1–A, depending on the type of keyboard.**
- **If you are using a serial console, send a break by using the method that is appropriate for your type of serial console.**

A welcome message is displayed when you enter the kernel debugger for the first time.

```
Rebooting with command: kadb
Boot device: /iommu/sbus/espdma@4,800000/esp@4,8800000/sd@3,0
.
.
.
```
#### **Example 30** SPARC: Booting a System With the Kernel Debugger (kmdb) Enabled

The following example shows how to boot a SPARC based system with the kernel debugger (kmdb) enabled.

```
ok boot -k
Resetting...
```

```
Executing last command: boot kmdb -d
Boot device: /pci@1f,0/ide@d/disk@0,0:a File and args: kmdb -d
Loading kmdb...
```
# **x86: How to Boot a System With the Kernel Debugger (kmdb) Enabled**

This procedure shows the basics for loading the kernel debugger. The savecore feature is enabled by default.

<span id="page-81-0"></span>**Before You Begin** Ensure that your role has the appropriate rights profiles to perform this procedure. See ["Using](#page-13-0) [Rights Profiles to Administer Boot Features" on page 14](#page-13-0).

- **1. Boot the system.**
- **2. When the GRUB menu is displayed, type e to access the GRUB edit menu.**
- **3. Use the arrow keys to select the \$multiboot line.**
- **4. In the GRUB edit menu, type -k at the end of the \$multiboot line.**

To direct the system to stop (break) in the debugger before the kernel executes, include -d option with the -k option.

**5. To exit the GRUB edit menu and boot the entry you just edited, press Control-X. If you have a system with UEFI firmware, and you are not using a serial console, pressing F10 also boots the entry.**

Typing -k loads the debugger (kmdb), then directly boots the operating system.

#### **6. Access the kernel debugger.**

The method used to access the debugger is dependent upon the type of console that you are using to access the system.

- If you are using a locally attached keyboard, press F1–A.
- If you are using a serial console, send a break by using the method that is appropriate for that type of serial console.

To access the kernel debugger (kmdb) before the system fully boots, use the -kd option.

Using the -kd option loads the debugger and then gives you an opportunity to interact with the debugger before booting the operating system.

A welcome message is displayed when you access the kernel debugger for the first time.

See Also For more detailed information about interacting with the system by using [kmdb](http://www.oracle.com/pls/topic/lookup?ctx=E88353-01&id=REFMAN1kmdb-1), see the kmdb(1) man page.

### <span id="page-82-2"></span>**x86: Troubleshooting Issues With Fast Reboot**

The following sections describe how to identify and resolve some common issues that you might encounter with the Fast Reboot feature of Oracle Solaris on x86 platforms.

If you need to manually update the Oracle Solaris boot archive on an x86 based system that does not support the Fast Reboot feature, see ["How to Clear a Failed Automatic Boot Archive](#page-68-0) [Update on a System That Does Not Support Fast Reboot" on page 69.](#page-68-0)

### **x86: Debugging Early Panics That Might Occur**

<span id="page-82-1"></span>Because the boot-config service has dependencies on the multiuser milestone, users who need to debug early panics can patch a global variable, fastreboot\_onpanic in the /etc/system file, as shown in the following example, which includes a confirmation of the command you issued.

```
$ echo "set fastreboot_onpanic=1" >> /etc/system
$ echo "fastreboot_onpanic/W 1" | mdb -kw
$ mdb -kw
> fastreboot onpanic/W 1
fastreboot_onpanic: 2 = 0x1
```
# **x86: Conditions Under Which Fast Reboot Might Not Work**

<span id="page-82-0"></span>The following are possible conditions under which the Fast Reboot feature might not work:

- GRUB configuration cannot be processed.
- The driver does not implement the quiesce function.

If you attempt a fast reboot of a system with an unsupported driver, a message similar to the following is displayed:

Sep 18 13:19:12 too-cool genunix: WARNING: nvidia has no quiesce() reboot: not all drivers have implemented quiesce(9E)

If the driver for the network interface card (NIC) does not implement the quiesce function, you can attempt to unplumb the interface first, then retry a fast reboot of the system.

There is insufficient memory.

If there is not enough memory on the system, or not enough free memory to load the new kernel and the boot archive, the fast reboot attempt fails with the following messages, then falls back to a regular reboot:

Fastboot: Couldn't allocate size below PA 1G to do fast reboot Fastboot: Couldn't allocate size below PA 64G to do fast reboot

The environment is unsupported.

Fast reboot functionality is not supported in the following environments:

- An Oracle Solaris release that is running as a paravirtualized (PV) guest domain
- Non-global zones

For more information, see the following man pages:

- $reboot(8)$  $reboot(8)$
- $\blacksquare$  [init](http://www.oracle.com/pls/topic/lookup?ctx=E88353-01&id=REFMAN8init-8)(8)
- [quiesce](http://www.oracle.com/pls/topic/lookup?ctx=E88353-01&id=REFMAN9Equiesce-9e)(9E)
- $u$ admin $(2)$
- [dev\\_ops](http://www.oracle.com/pls/topic/lookup?ctx=E88353-01&id=REFMAN9Sdev-ops-9s)(9S)

## **Troubleshooting Issues With Booting and the Service Management Facility**

The following are issues you might encounter when booting a system:

■ Services do not start at boot time.

A system might hang during boot time, if there are problems starting any Service Management Facility (SMF) services. To troubleshoot this type of issue, you can boot the system without starting any services. For more information, see ["How to Investigate](http://www.oracle.com/pls/topic/lookup?ctx=E37838-01&id=SVSVFecdwu) [Problems Starting Services at System Boot" in](http://www.oracle.com/pls/topic/lookup?ctx=E37838-01&id=SVSVFecdwu) *Managing System Services in Oracle Solaris [11.4](http://www.oracle.com/pls/topic/lookup?ctx=E37838-01&id=SVSVFecdwu)*

system/filesystem/local:default SMF service fails during boot.

Local file systems that are not required to boot the system are mounted by the svc:/ system/filesystem/local:default service. When any of those file systems cannot be mounted, the service enters a maintenance state. System startup continues, and any services that do not depend on filesystem/local are started. Subsequently, any services that require filesystem/local to be online before starting through dependencies are not started. The workaround for this issue is to change the configuration of your system so that a sulogin prompt is displayed immediately after the service fails instead of allowing the

system startup to continue. For more information, see ["How to Force Single-User Login if](http://www.oracle.com/pls/topic/lookup?ctx=E37838-01&id=SVSVFgcvri) [the Local File System Service Fails During Boot" in](http://www.oracle.com/pls/topic/lookup?ctx=E37838-01&id=SVSVFgcvri) *Managing System Services in Oracle [Solaris 11.4](http://www.oracle.com/pls/topic/lookup?ctx=E37838-01&id=SVSVFgcvri)*.

### **Problems Booting After an Installation**

After installing onto a GPT labeled disk that had previously used MBR partitioning, sometimes the x86 firmware can not boot from the disk. This happens if your BIOS implementation requires that at least one hard disk have at least one MBR partition that is marked as bootable to boot in BIOS mode. The problem exists because UEFI specification forbids the EFI protective MBR partition from being marked as active. To fix this situation, use the fdisk command to set the partition's status to be active before attempting to boot.

86 Booting and Shutting Down Oracle Solaris 11.4 Systems • November 2020

### Index

#### **A**

adding GRUB menu entries, [24](#page-23-0) administering GRUB bootadm command, [17](#page-16-0) overview, [17](#page-16-1) advanced GRUB administration, [29](#page-28-1) alternate boot environment initiating Fast Reboot, [53](#page-52-0) auto boot EEPROM parameter setting, [43](#page-42-0)

#### **B**

boot attributes (x86 platforms) changing at boot time, [26](#page-25-0) boot behavior how to modify in GRUB menu, [51](#page-50-0) boot device order setting, [43](#page-42-1) boot environment initiating Fast Reboot, [53](#page-52-1) initiating Fast Reboot of alternate, [53](#page-52-0) boot-args EEPROM parameter setting, [43](#page-42-2) bootadm command adding GRUB menu entries, [24](#page-23-0) administering GRUB, [17](#page-16-0) removing GRUB menu entries, [25](#page-24-0) setting GRUB menu entries, [22](#page-21-0) subcommands, [17](#page-16-2) bootadm generate-menu grub.cfg file regeneration, [20](#page-19-1)

bootadm set-menu example, [20](#page-19-2) booting to run level 3 (multiuser), [46](#page-45-0) to run level S, [46](#page-45-1) x86 system from the network, [58](#page-57-0) BootOrder EEPROM parameter setting, [43](#page-42-1)

### **C**

changing UEFI parameters, [42](#page-41-0) clean shutdown, [31](#page-30-0) command for administering GRUB bootadm, [17](#page-16-0) conditions that prevent Fast Reboot from working troubleshooting, [83](#page-82-0) crash dump and reboot of a system forcing, [77](#page-76-0) custom.cfg GRUB configuration customizing, [28](#page-27-0) customizing GRUB configuration custom.cfg, [28](#page-27-0)

#### **D**

debugging early panics with Fast Reboot, [83](#page-82-1) issues with Fast Reboot, [83](#page-82-2) default run level, [44](#page-43-0) deleting

UEFI parameters, [43](#page-42-3) determining run level (how to), [46](#page-45-2) device drivers quiesce function, [52](#page-51-0)

### **E**

early panics debugging Fast Reboot, [83](#page-82-1) editing GRUB menu at boot time, [26](#page-25-0) eeprom command deleting UEFI parameters, [43](#page-42-3) overview, [41](#page-40-0) setting parameters, [43](#page-42-4) -u option, [42](#page-41-0) viewing parameters, [42](#page-41-1) EEPROM parameters setting kernel boot arguments, [43](#page-42-2) setting one, [43](#page-42-0) viewing all, [42](#page-41-2) viewing all UEFI, [42](#page-41-3) enabling kmdb troubleshooting, [82](#page-81-0)

### **F**

Fast Reboot conditions that might prevent a fast reboot, [83](#page-82-0) described, [52](#page-51-1) initiating to an activated boot environment, [53](#page-52-1) quiesce function, [52](#page-51-0) troubleshooting issues with, [83](#page-82-2) forcing a crash dump and reboot halt -d, [80](#page-79-0) troubleshooting, [77](#page-76-0)

#### **G**

GRand Unified Bootloader *See* GRUB

GRUB administration overview, [17](#page-16-1) advanced administration, [29](#page-28-1) customizing configuration, [28](#page-27-0) GRUB menu editing at boot time, [26](#page-25-0) maintaining, [20](#page-19-2) regenerating manually, [20](#page-19-1) GRUB menu entries adding, [24](#page-23-0) removing, [25](#page-24-0) setting attributes, [22](#page-21-0) GRUB-based booting modifying the GRUB kernel usage at boot time, [51](#page-50-0) grub.cfg file regenerating, [20](#page-19-1) GRUBClient x86 based network boot, [58](#page-57-0)

#### **H**

halt command, [32](#page-31-0) halt -d forcing a crash dump and reboot, [80](#page-79-0)

#### **I**

init command description, [31](#page-30-1) init states *See* run levels installing GRUB advanced GRUB administration, [29](#page-28-1)

#### **K**

kernel boot arguments setting, [43](#page-42-2) kernel debugger (kmdb) booting a system, [82](#page-81-0) initiating with fast boot, [53](#page-52-2) kernel selection

initiating with fast boot, [54](#page-53-0) kmdb command, [82](#page-81-0)

#### **M**

maintaining GRUB menu, [20](#page-19-2) manually regenerating GRUB menu, [20](#page-19-1) milestones when to use, [45](#page-44-0) modifying kernel usage in the GRUB menu, [51](#page-50-0) multiuser boot, [46](#page-45-0) multiuser level *See* run level 3

#### **N**

network booting on x86 platforms, [58](#page-57-0)

#### **P**

panics debugging Fast Reboot, [83](#page-82-1) parameters changing on UEFI enabled systems, [42](#page-41-0) poweroff command, [32](#page-31-0) PXEClient x86 based network boot, [58](#page-57-0)

#### **Q**

quiesce function Fast Reboot implementation, [52](#page-51-0)

#### **R**

reboot command, [32](#page-31-0) rebooting Fast Reboot feature, [52](#page-51-1) rebooting a system, [51](#page-50-1) forcing a crash dump, [77](#page-76-0) removing GRUB menu entries, [25](#page-24-0) run level 0 (power-down level), [44](#page-43-1) 1 (single-user level), [44](#page-43-2) 2 (multiuser level), [44](#page-43-3) 3 (multiuser with NFS), [44](#page-43-4) booting a system to a multiuser state, [46](#page-45-0) default run level, [44](#page-43-0) definition, [44](#page-43-0) determining (how to), [46](#page-45-2) s or S (single-user level), [44](#page-43-5) when to use, [45](#page-44-0)

#### **S**

set attributes of GRUB menu entries (how to), [22](#page-21-0) setting a kernel boot argument, [43](#page-42-2) an EEPROM parameter, [43](#page-42-0) boot attributes at boot time, [26](#page-25-0) boot device order, [43](#page-42-1) shutdown command description, [31](#page-30-2) shutting down a system (how to), [32](#page-31-1) shutting down a system cleanly with the shutdown and init commands, [31](#page-30-0) single-user level *See* run level s or S single-user state booting a system run level S, [46](#page-45-1) initiating with fast boot, [54](#page-53-1) sync command, [77](#page-76-1) synchronizing file systems with sync command, [77](#page-76-1) system shutdown commands, [31](#page-30-0)

#### **T**

troubleshooting Fast Reboot, [83](#page-82-2) forcing a crash dump, [77](#page-76-0) kmdb command and booting, [82](#page-81-0)

### **U**

UEFI EEPROM parameters viewing all, [42](#page-41-3) UEFI enabled systems changing parameters, [42](#page-41-0)

### **V**

viewing EEPROM parameters, [42](#page-41-2) UEFI EEPROM parameters, [42](#page-41-3)

#### **W**

when to use run levels or milestones, [45](#page-44-0) who command, [46](#page-45-2)

### **X**

x86 platforms editing the GRUB menu at boot time, [26](#page-25-0)

90 Booting and Shutting Down Oracle Solaris 11.4 Systems . November 2020

Index